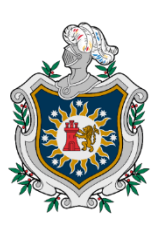

**UNIVERSIDAD NACIONAL AUTÓNOMA DE** NICARAGUA, **MANAGUA** UNAN - MANAGUA

**Recinto Universitario Rubén Darío Facultad de Educación e Idiomas Departamento de Tecnología Educativa Carrera Informática Educativa**

## **Trabajo final para optar al título Profesor de Educación Media**

## **(PEM)**

## **Tema:**

Propuesta de integración curricular de la aplicación educativa Aprendamos acentuar como recurso de apoyo en la asignatura Lengua y Literatura de tercer grado de educación media, en la unidad IIl: Declamemos poemas de Rubén Darío.

#### **Autores:**

- Br. Celina Mayela Pérez Espinoza.
- Br. Ismael José López Y Yescas.
- Br. Carlos Alberto Padilla Cisneros.

**Tutor:** Lic. Bayron José López Pérez.

Managua, Sábado 05 de marzo del 2022.

# **@creative**<br>Commons

## Reconocimiento - NoComercial - CompartirIgual 3.0 Nicaragua.

## Tu eres libre de:

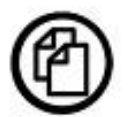

copiar, distribuir, comunicar y ejecutar públicamente la obra.

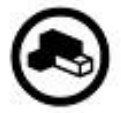

hacer obras derivadas.

## Bajo las siguientes condiciones:

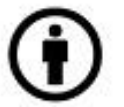

Atribución - Debes reconocer y citar la obra de la forma especificada por el autor o el licenciante.

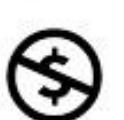

No comercial - No puedes utilizar esta obra para fines comerciales.

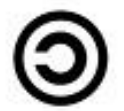

Licenciar Igual- Si alteras o transformas esta obra, o generas una obra derivada, sólo puedes distribuir la obra generada bajo una licencia idéntica a ésta.

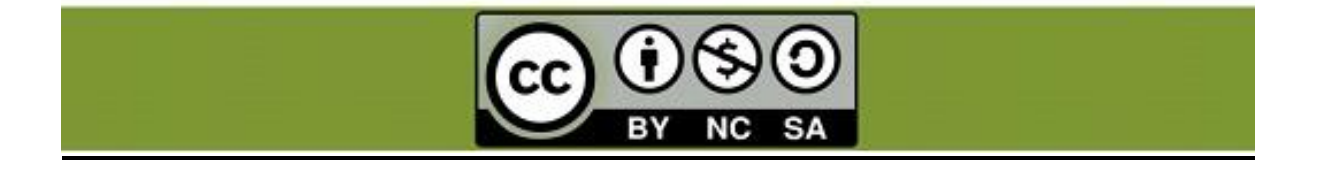

#### **Resumen**

El presente trabajo contempla el producto final del curso de graduación PEM de la carrera informática educativa, este consiste en una propuesta de integración curricular de la aplicación Aprendamos acentuar como recurso de apoyo en la asignatura de Lengua y literatura de tercer grado de educación media, en la unidad III: Declamemos poemas de Rubén Darío.

Por otro lado, el trabajo contiene las bases fundamentales ,según investigaciones realizadas a nivel internacional, nacional y local, relacionadas al desarrollo de las aplicaciones educativas para apoyar el proceso de enseñanza aprendizaje, es por ello que con este proyecto se pretende integrar, validar y actualizar una aplicación educativa haciendo uso de las tecnologías de información y comunicación en la asignatura de Lengua y literatura en el contenido ya antes mencionado, al poder implementar lo que esta propuesta se generarán cambios significativos en el aprendizaje educativo y así reforzar el conocimiento de los estudiantes.

Con respecto a, los elementos que contiene el documento, se da a conocer a quienes va dirigida la aplicación y la asignatura que se está abordando, como también se presentan la fundamentación teórica que ayuda de respaldo en todo lo abordado en el documento, se presenta las evidencias, como planificación didáctica y planes de clases, asimismo contiene una explicación detallada de la aplicación elaborada, su fundamentación y proceso al ser elaborada

## ÍNDICE

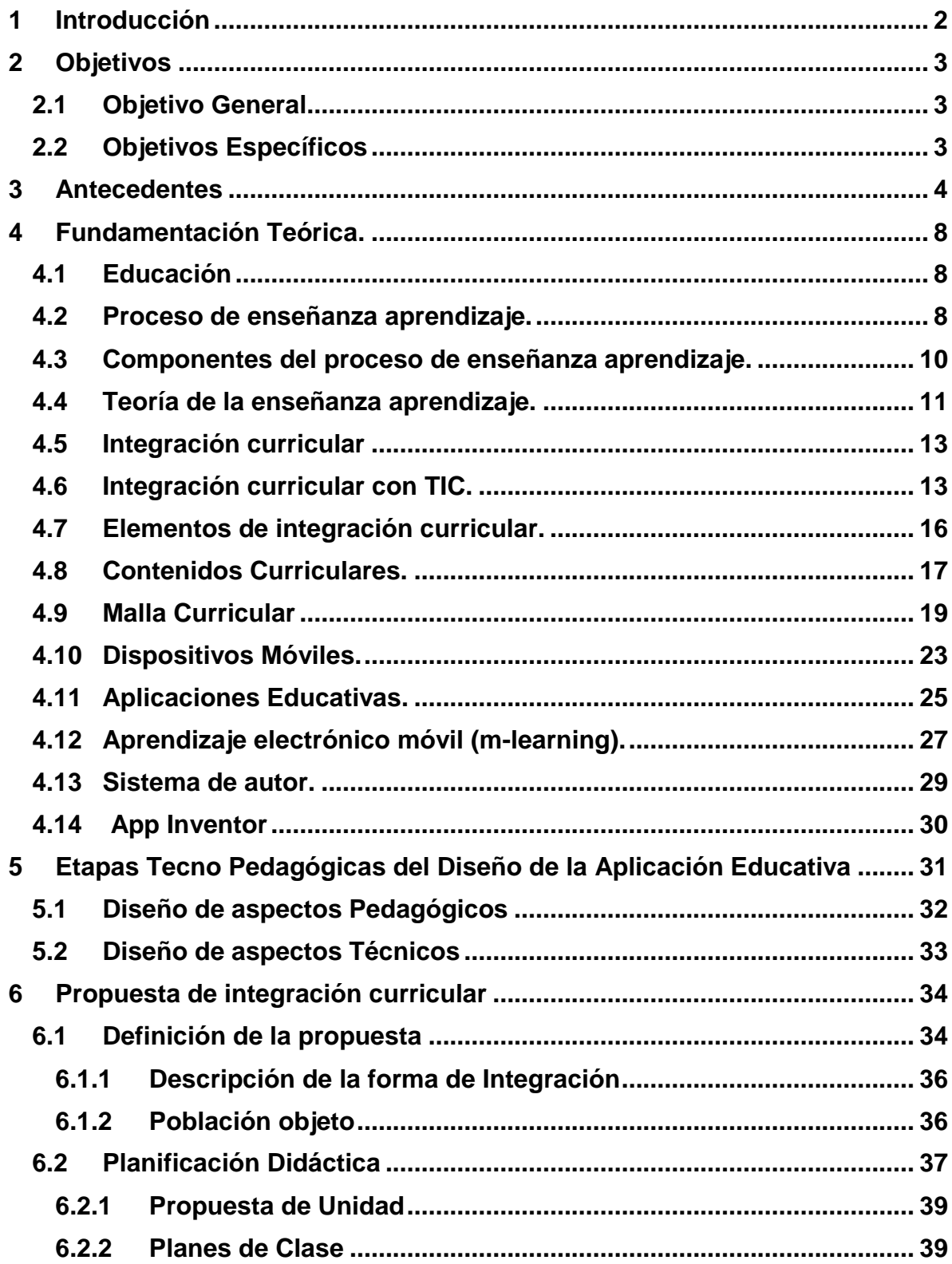

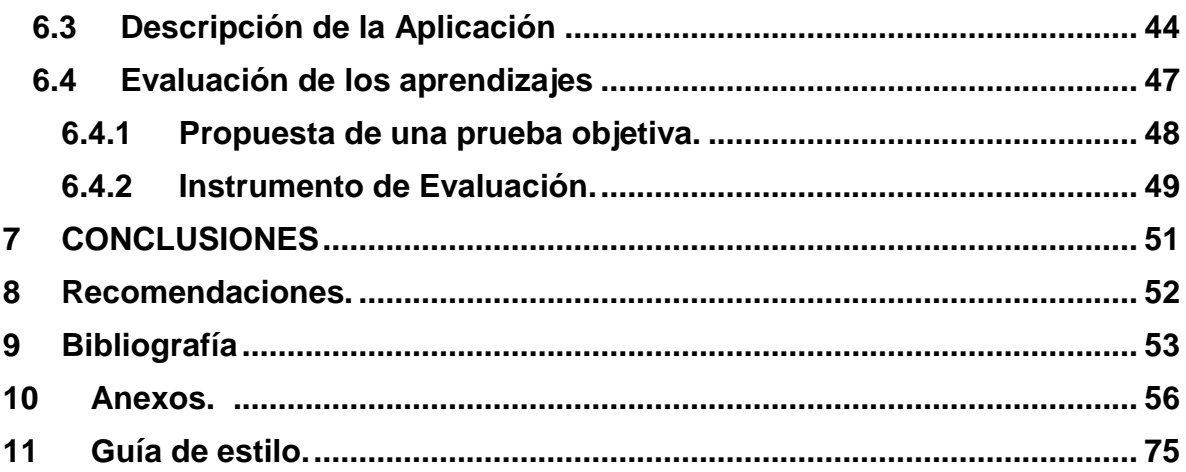

#### <span id="page-5-0"></span>**1 Introducción**

El presente proyecto consiste en el desarrollo de una propuesta de integración curricular en la asignatura de Lengua y literatura en el contenido reglas generales de acentuación unidad III, se tiene como objetivo desarrollar una aplicación educativa la cuál fue producto integrador de la asignatura en estudio. El uso principal de dicha aplicación beneficiara a los estudiantes de tercer grado y docentes para que hagan uso de ella.

El propósito de abordar esta unidad es reforzar las dificultades por parte de los estudiantes con respecto a las reglas general de acentuación, lo que se pretende con esta investigación es desarrollar una aplicación educativa para los dispositivos móviles como apoyo al reforzamiento escolar, para esto se definieron actividades de aprendizaje que contiene la aplicación, se desarrollaron las interfaces de usuario y seguido se desarrolló la aplicación.

Por último, se realizaron estrategias de aprendizajes desarrollando actividades dinámicas para la práctica de los estudiantes y este obtenga un resultado satisfactorio en su proceso de enseñanza.

## <span id="page-6-0"></span>**2 Objetivos**

## **2.1 Objetivo General**

<span id="page-6-1"></span>Elaborar una propuesta de integración curricular como recurso de apoyo en la asignatura Lengua y Literatura haciendo uso de la aplicación educativa Aprendamos acentuar de tercer grado de educación media, del contenido reglas generales de acentuación.

## <span id="page-6-2"></span>**2.2 Objetivos Específicos**

- Validar la funcionalidad técnico pedagógico de la aplicación educativa Aprendamos acentuar.
- $\checkmark$  Actualizar la funcionalidad técnico pedagógico de la aplicación educativa con base en la validación.
- $\checkmark$  Determinar los elementos necesarios para la integración curricular de la aplicación educativa Aprendamos acentuar como recurso de apoyo de la asignatura de Lengua y Literatura.
- $\checkmark$  Describir los elementos necesarios para la integración curricular de la aplicación educativa Aprendamos acentuar como recurso de apoyo de la asignatura Lengua y Literatura.

## <span id="page-7-0"></span>**3 Antecedentes**

La integración de las tecnologías de la información y comunicación (TIC) en la educación, se basa en aprender haciendo uso de la tecnología, en la actualidad el desafío del educador es mantener la motivación de sus estudiantes y para eso se necesita de la innovación, la integración de las TIC permite lograrlo, permitiendo un aprendizaje creativo y diferente. A continuación, se presentará algunas investigaciones elaboradas sobre integración curricular de las TIC.

#### **3.1 Internacional.**

A nivel internacional se encontró un estudio presentado por Ibáñez (2018) en la Universidad del País Vasco (UPV‐EHU) titulado "Estudio exploratorio con el App "ARCHITECTURE GOTHIQUE/ROMANE en educación secundaria", este estudio tiene como objetivo, conocer la percepción de aprendizaje que tiene el alumnado participante respecto al uso de la aplicación "Architecture gothique/romane" para asimilar contenidos declarativos de la asignatura de Geografía e Historia, así como su satisfacción con respecto a la integración de los dispositivos móviles dentro de un proyecto de la unidad didáctica del arte medieval en 2º curso de la ESO (13‐14 años).

La investigación, está compuesta por 46 alumnas/os que cursan 2º de Educación Secundaria (13‐ 14 años) en un instituto público de Donostia (Gipuzkoa, País Vasco).

Por otro lado, con respecto a la metodología aplicada en este estudio fue de tipo cualitativa y descriptiva, donde se elaboró un cuestionario ad hoc en Google forms, que consta de 20 ítems, que estaba compuesta por preguntas abiertas, dicotómicas y polinómicas, aquí el estudiante rellenó el formulario de evaluación anónimo desde el blog de la asignatura. Asimismo, Los datos se volcaron en el programa IBM SPSS Statistics 22, en el que se procedió al estudio de los resultados obtenidos con un nivel de confianza de .05.

Entre los resultados relevantes en esta investigación se encontraron los siguientes:

[4]

- $\checkmark$  Satisfacción positiva del alumnado respecto a la utilización de la app y reafirma la idea de que la inserción de recursos utilizados por los alumnos en su cotidianeidad, fomenta su actitud positiva ante este tipo de recursos que pueden llegar a ser educativos.
- $\checkmark$  Los resultados indican que la percepción que tiene el alumnado sobre el uso de la app "Architecture gothique/romane" para estudiar el tema Arte Medieval es la de un recurso que le gusta algo más que las explicaciones orales de la profesora, a pesar de que para el alumnado la utilización de la app haya sido positiva, la mediación didáctica de la profesora es percibida como imprescindible para poder comprender y aprender los contenidos, el profesorado tiene un papel central porque es quien introduce los recursos tecnológicos y realiza las adaptaciones didácticas, teniendo en cuenta las necesidades del alumnado y los logros que se quieren conseguir y confirmando la importancia del papel del profesorado como guía o mediador del proceso de enseñanza‐aprendizaje especialmente en contextos que busquen dar sentido al uso de la tecnología.

#### **3.2 Nacional.**

Como segundo antecedente, se encontró la investigación elaborada por González(2016) con el tema "Incidencia de la Aplicación de las estrategias metodológicas en el proceso de enseñanza-aprendizaje de la disciplina de Lengua y Literatura de educación secundaria en el departamento de Matagalpa, durante el primer semestre, del 2010 dicha investigación fue perfilada. En la facultad regional multidisciplinaria Matagalpa. UNAN – Farem:

Como objetivo principal de la investigación se obtiene el análisis de las incidencias metodológicas en el proceso de la enseñanza aprendizaje de la ortografía acentual de los estudiantes de 10mo Grado, del colegio público Waswali-abajo, del municipio de Matagalpa, durante el primer semestre 2010, se utilizaron metodologías de enseñanza como dictado oral, complete la palabra, arrastre entre otras.

Teniendo en cuenta que el tipo de investigación que se realizo es de corte transversal, ya que se tomó todo un semestre como también es cualitativa, porque

[5]

ha surgido a través de los problemas que se obtienen de los involucrados. En esta investigación se utilizó el método teórico: análisis síntesis, deducción e inducción de la información y los métodos empíricos aplicados, fueron entrevistas de acuerdo al nivel de profundidad es explicativa por que se detallan conceptos, reglas generales y específicas de ortografía acentual, así como ejercicios prácticos.

Además estas estrategias que se utilizaron en la investigación según (González, 2016) Nos describe que: "inciden de forma efectiva según en los estudiantes porque les hacen más rápido la asimilación de reglas ortográficas de forma más divertida y no monótona" (De manera que se concluyó que las estrategias metodológicas aplicadas anteriormente insidian negativamente puesto que eran repetitivas, aburridas y mecánicas tanto así que los estudiantes estaban muy desanimados para continuar con sus clases.

Esta investigación nos muestra muchas pautas donde podemos definir el tipo de dificultades en el rendimiento académico del alumno, el actual trabajo que abordaremos tiene como propósito elaborar instrumentos de recolección de datos teniendo presente las ideas y conocimientos de este autor.

#### **3.3 Local**

Con respecto al desarrollo de la tecnología, que ha tenido un impulso bastante significativo a nuevos medios de comunicación y de educación en los últimos años. En la Facultad de Educación e Idiomas, UNAN Managua. Se realizó una propuesta de integración curricular de una aplicación educativa, que fue realizada por: Aguilar y Córdoba (2020) titulada: Propuesta de integración curricular de la aplicación educativa "Mejorando mi ortografía" (MEMIOR) para el reforzamiento en la asignatura Lengua y Literatura de octavo grado de educación media, en la unidad VII: Escribamos y hablemos con corrección ortográfica y textual.

Dicha investigación tenía como objeto de estudio hacer uso de las tecnologías para que al estudiante le parezca más innovador y divertido adquirir los conocimientos de aprendizaje, el tipo de actividades diseñadas en esta aplicación fueron: verdadero y falso, selección única, selección múltiple, arrastre, entre otras, que brinden apoyo a las dificultades educativas detectada en la asignatura de lengua y literatura, siendo así más interesante y facilitando el proceso aprendizaje de los estudiantes. Dicha aplicación fue destinada a estudiantes entre las edades de 9 a 10 años de edad, desarrollaron un trabajo descriptivo, la aplicación se desarrolló para dispositivos móviles, bajo el sistema operativo Android.

Como resultado de esta aplicación educativa de tipo ejercitador, se obtuvo un reforzamiento bastante notorio en los conocimientos de los estudiantes, asimismo, apoyo al área educativa puesto que, al momento de integrar la tecnología en el proceso de su aprendizaje se volvió más dinámico y desarrollaron nuevas experiencias, promoviendo la atención e interés en la asignatura y los contenidos a desarrollar. Experiencias, promoviendo la atención e interés en la asignatura y los contenidos a desarrollar.

## <span id="page-11-0"></span>**4 Fundamentación Teórica.**

## <span id="page-11-1"></span>**4.1 Educación**

La educación es un proceso del ser un humano donde desde pequeño empieza a desarrollar capacidades intelectuales para adquirí nuevos conocimientos en el trascurso de su formación. Según, Sánchez (2021) nos describe lo siguiente:

El aprendizaje de una persona comienza desde su infancia, al ingresar en institutos llamados escuelas o colegios en donde una persona previamente estudiada y educada implantará en el pequeño identidades, valores éticos y culturales para hacer una persona de bien en el futuro. (p.1)

Por consiguiente, es importante mencionar que la educación es la que más influye en el desarrollo de las personas y de la sociedad, además que debe brindar los conocimientos que enriquecen la cultura, el espíritu, los valores que nos distingue como seres humanos.

#### <span id="page-11-2"></span>**4.2 Proceso de enseñanza aprendizaje.**

El proceso de enseñanza-aprendizaje puede implicar dos elementos esenciales como lo es el profesor y el estudiante, donde cada uno depende del otro, uno aprende y el otro enseña relacionándose los dos en uno mismo.

La enseñanza y el aprendizaje son dos procesos diferentes donde el proceso de aprender de forma personal y el proceso de enseñanza donde se da la facilidad al alumno para aprender ya que el profesor es el facilitador del aprendizaje. Según, Virgula (2021) afirma lo siguiente:

El proceso de enseñanza-aprendizaje se refiere a un proceso bilateral en el que es tan importante aprender lo que se enseña cómo enseñar lo que se aprende. Es decir, son dos conceptos que van ligados y sin el uno el otro no puede existir, el hecho de enseñar no siempre significa aprender y aprender no siempre es el resultado de una enseñanza. (párr.8)

De la misma manera, si se trata de que el docente enseñe y por lo tanto dar facilidad para que el alumno aprenda, lo que pretende el profesor es crear una seria de actividades motivadores para captar la atención del estudiante. Según Clavijo (2020) señala:

La enseñanza y el aprendizaje están directamente relacionados y forman parte de un proceso más complejo. ¿Qué es aprender? ¿Qué es enseñar? ¿Cuál es la relación entre estos dos conceptos? ¿Es posible asegurar que un estudiante ha aprendido porque le hemos enseñado? No hay una respuesta única a estas preguntas, más bien depende de las perspectivas teóricas de aprendizaje desde la cual se pretende dar una respuesta. (párr.1)

Por lo tanto, la labor del docente no es tarea sencilla, ya que los docentes deben relacionarse apropiadamente con los alumnos con el fin de conocer más acerca de ellos y saber cómo transferir e impartir los conocimientos para que los entiendan y asimilen. Gómez (2017) Define lo siguiente:

El aprendizaje y la enseñanza son procesos que se dan continuamente en la vida de todo ser humano, por eso no podemos hablar de uno sin hablar del otro. Ambos procesos se reúnen entorno a un eje central, el proceso de enseñanza-aprendizaje, que los estructura en una unidad de sentido. (párr.10)

Por lo cual, la motivación del aprendizaje es un recorrido que desde muy pequeño seguimos enmarcando al transformar o enriquecer el conocimiento adecuado para aprender y transformar en conocimiento, ideas y habilidades. Por otra parte, Gomez (2017) menciona lo siguiente:

Al analizar cada uno de estos cuatro elementos, se identifican las principales variables de influencia del proceso enseñanza-aprendizaje:

**Estudiante:** capacidad (inteligencia, velocidad de aprendizaje); motivación para aprender; experiencia anterior (conocimientos previos); disposición; interés y; estructura socioeconómica.

**Conocimiento:** significado/valor, aplicabilidad práctica.

**Escuela/aula:** comprensión de la esencia del proceso educativo.

[9]

**Docente:** relación docente-estudiante; dimensión cognoscitiva (aspectos intelectuales y técnico-didácticos); actitud del docente; capacidad innovadora; compromiso con el proceso de enseñanza-aprendizaje.

#### <span id="page-13-0"></span>**4.3 Componentes del proceso de enseñanza aprendizaje.**

Los componentes del proceso enseñanza aprendizaje están directamente relacionado con programas de estudio complejos que se desarrollan en el proceso educativo. Como se sabe, las escuelas tienen la responsabilidad de proporcionar a los estudiantes los conocimientos y las habilidades que necesitan adquirir. Por ende, es necesario tener presente el proceso de aprendizaje, para que el estudiante pueda presentar buenos resultados. Couñago (2021) Afirma que "El proceso de enseñanza-aprendizaje es aquel que produce de un modo intencionado, tanto por parte del profesor como del alumno" (párr.8)

Esto quiere decir que el docente debe estar preparado para enseñar y el alumno debe ser capaz de aprender de tal forma que las dos funciones estén directamente relacionadas y sean necesarias para la correcta realización de este proceso.

La revista Ceget (2020) nos dice que El proceso en sí mismo se constituye como un todo desde la perspectiva sistémica, donde todos los componentes trabajan en forma armónica produciendo un efecto sinérgico. Entre tales integrantes del sistema se pueden enumerar. (par.5)

- $\checkmark$  Objetivos: son los que definen a todos los restantes componentes sirviendo de guía.
- Contenidos: se establecen en función del destinatario, las necesidades del entorno y van de la mano de los objetivos preestablecidos
- Formas de organización: su diseño dependerá del objetivo planteado y los destinatarios del servicio
- Métodos: se establecen en base al estudiante, los contenidos, objetivos planteados, disponibilidad de recursos, etc.
- $\checkmark$  Medios: son los instrumentos necesarios para llevar a cabo la tarea propuesta.

 Evaluación: instancia de recolección de datos para el control del logro del objetivo planteado y la posterior toma de decisiones.

Los docentes deben analizar los comportamientos, debilidades y habilidades de cada estudiante, para que cada estudiante pueda entender su clase y nadie la abandone. (Sánchez y Jara(2018) Afirman que "En las manos del profesor está la posibilidad de mejorar realidades y de construir nuevos caminos y de avanzar hacia los sueños, que debe ser ejercida por personas comprometidas con la labor educativa" (pag.19)

Como también es importante darse cuenta de que el proceso de aprendizaje, es fundamental que todo lo que un estudiante aprenda no solo dependa de sí mismo, sino también de la medida en que las contribuciones del docente se adapten al nivel que demuestra en cada tarea de aprendizaje. Couñago (2021) nos define, el aprendizaje como "Un proceso en el que los docentes y los estudiantes deben actuar activamente y de forma consciente, con el fin de lograr determinados objetivos, relacionados con el [desarrollo](https://eresmama.com/como-fomentar-el-desarrollo-cognitivo-de-tu-hijo/) cognitivo y el conductual. (parr.6) En otras palabras, el aprendizaje se enfoca en promover el pensamiento positivo y creativo y fomentar actitudes positivas.

El aprendizaje involucra la interacción docente-alumno para obtener, procesar y comprender la información de las instrucciones que el docente le brinde en el desarrollo de los logros del estudiante.

Dicho lo anterior, los educadores deben desarrollar actividades y estrategias aplicables al contenido escolar. Como también se puede dar cuenta los objetivos alcanzados y deseados.

## <span id="page-14-0"></span>**4.4 Teoría de la enseñanza aprendizaje.**

Hay varias teorías de aprendizaje, todas tratando de explicar los procesos internos del aprendizaje. Peiró( 2021) nos define que "Las teorías del aprendizaje son todas aquellas que ponen de manifiesto y describen el proceso de aprendizaje de un ser vivo. Con ellas se pretende conocer y entender cómo aprender un ser humano" (párr1).

[11]

Las teorías de enseñanza aprendizaje se enfocan en investigar, desarrollar y aplicar estrategias para practicar métodos de aprendizaje eficaz, estas teorías se han desarrollado en base a cuatros principios. Tal y como nos menciona, Peiró (2021):

- **La conducta:** Investigan el comportamiento a la hora de aprender nuevos conceptos y cómo se desenvuelve el ser humano u otra especie.
- **Las emociones:** Se tienen muy en cuenta a la hora de elaborar métodos de aprendizaje efectivos. La manera en la que reacciona un individuo ante una nueva actividad o experiencia son datos muy reveladores a tener en cuenta.
- **La mente:** El aspecto mental es otro principio que se tiene en cuenta en el área del aprendizaje.
- **La sociedad:** La manera en la que interviene el aspecto social en el aprendizaje es otro factor concluyente.
- $\checkmark$  Así mismo se mencionan los tipos de teorías de enseñanza aprendizaje:
- **Teoría de Pavlov:** La teoría de Pavlov, un psicólogo y fisiólogo ruso muy destacado, se centra en defender el condicionamiento clásico. Según su teoría, el aprendizaje se lleva a cabo cuando se asocian dos estímulos. Uno de ellos condicionado y otro incondicionado.
- **[Teoría de Piaget:](https://economipedia.com/definiciones/teoria-de-piaget.html)** La teoría de Piaget tiene muy en cuenta a los niños como base fundamental de su investigación. Según él, los niños nacen con un mapa mental muy básico y extremadamente sencillo. Piaget se manifiesta a favor de que los niños exploren y conozcan lo que existe a su alrededor para favorecer el aprendizaje. Observar y explorar hará que ese mapa mental vaya cambiando y creciendo también en la etapa adulta.
- **Teoría de Ausubel:** Este psicólogo estaba muy influenciado por Piaget. Centra su teoría en el hecho de que si alguien quiere aprender algo es necesario saber si tiene ciertos conocimientos previos relacionados.
- **Teoría de Bandura:** Bandura va un paso más allá y une las teorías cognitivas y conductistas manifestando que la observación y la imitación son fundamentales a la hora de aprender.

#### <span id="page-16-0"></span>**4.5 Integración curricular**

La Integración curricular busca relacionar los contenidos del currículo de las diversas disciplinas que desarrolla un estudiante, este conocimiento permitirá enfrentar los aprendizajes de la vida cotidiana. Según Hereme, (2016) nos define:

La integración curricular es un instrumento a través del cual se diseña una forma alternativa de enseñanza, de modo que el estudiante sea capaz de identificar qué capacidades, conocimientos y habilidades son las más adecuadas frente a una situación problema, en el contexto del mundo laboral o cotidiano. (pág.13)

La integración curricular en la busca que los estudiantes descubran que son capaces de desempeñar sus conocimientos. Dicho lo anterior, Garzón y Acuña( 2015) Afirman que:

La integración curricular y la formación ciudadana son temas que deben ser tenidos en cuenta por los docentes, dada la importancia de correlacionar los aprendizajes obtenidos por los estudiantes en la escuela con las realidades que subyacen en sus hogares y comunidades, por tanto, la escuela lejos de pretender desarrollar únicamente aprendizajes memorísticos debe preocuparse por fomentar aprendizajes útiles, susceptibles de aplicación por parte de sus educandos en los contextos en que se desenvuelven (párr. 3)

Por lo tanto, los docentes deben de implementar métodos de los cuales sea menos complejo para el estudiante, formando así los aprendizajes entorno a situaciones reales conectándolos incluso con otras disciplinas.

## <span id="page-16-1"></span>**4.6 Integración curricular con TIC.**

Cuando se refiere a integrar las TIC´s al currículum, implica integrarlas a los principios educativos y la didáctica que conforman el mecanismo del aprender. Integrar curricularmente las tecnologías de la información y comunicación involucra incrustarlas en las metodologías y la didáctica que facilitan el aprendizaje en el estudiante.

Integración curricular de TIC´s es el proceso de hacerlas enteramente parte del Curricular, como parte de un todo, con los principios educativos y la didáctica que conforman el desarrollo del aprender. Ello fundamentalmente implica un uso armónico y funcional para un propósito del aprender específico en un dominio o una disciplina curricular. (Sanchez, pág.4, citado por Pinchereia 2012) Asimismo, la integración curricular de las TIC´s implica:

- $\checkmark$  Utilizar transparentemente de las tecnologías.
- Usar las tecnologías para planificar estrategias para facilitar la construcción del aprender.
- $\checkmark$  Usar las tecnologías en el aula.
- $\checkmark$  Usar las tecnologías para apoyar las clases.
- $\checkmark$  Usar las tecnologías como parte del currículum.
- $\checkmark$  Usar las tecnologías para aprender el contenido de una disciplina.
- $\checkmark$  Usar software educativo de una disciplina.

La integración curricular implica la apropiación de estas tecnologías, al respecto, Vigotsky( 2003) considera que: "La apropiación de las TIC´s como herramientas de la sociedad implica una inmersión en actividades culturalmente organizadas y produce representaciones cognitivas que son asimiladas y acomodadas en la estructura mental del estudiante" (pág.3).

Las TIC´s son creaciones de la sociedad en la historia, internalizadas mediante un proceso de mediación del entorno. Introducen nuevas formas de interacción con el desarrollo y habilidades de pensamiento mediante la interacción con el entorno.

Asimismo, es importante resaltar la función de los docentes como mediadores, debido a que su intervención es de suma importancia en este proceso de construir nuevos aprendizajes.

Para integrar las TIC´s en el Curriculum los docentes deben de tener las siguientes competencias:

- $\checkmark$  Estar en capacidad de utilizar las TIC's.
- $\checkmark$  Tener habilidades en TIC's y conocimientos de los recursos web.
- Conocer el funcionamiento básico del software y del hardware.
- $\checkmark$  Saber dónde y cómo utilizar la tecnología digital.
- $\checkmark$  Adquirir el hábito de planificar el Curriculum integrando las TIC's.

Enfrentar este nuevo escenario educativo, no depende exclusivamente de acceder a las tecnologías y saber utilizarlas, sino más bien de un esfuerzo sistemático por parte del docente para generar un ambiente adecuado que motive al estudiante para que pueda construir su conocimiento, utilizando estas tecnologías como una plataforma para el aprendizaje.

Gutiérrez ( 2007) propone los siguientes aspectos para la integración de las TIC´s en el currículo:

- **Educación Básica**: La educación para los medios en la educación básica será digital, crítica e integradora. Será materia transversal y tarea de todos. No se trata simplemente de posibilitar el acceso y enseñar el manejo de nuevas tecnologías como inevitable consecuencia del "signo de los tiempos", sino una propuesta de alfabetización múltiple para todos, de educación para la vida como personas libres y responsables en la sociedad digital.
- **Formación de los docentes:** Sobre el potencial educativo de las TIC no sólo como recurso en el aula, sino también como fenómeno social fuera de ella. Una formación que le capacite profesionalmente, y, además, proporcione a los educadores el papel de protagonismo que merecen en la construcción social.
- **Investigación educativa:** Para el medio interdisciplinar, cercano (a profesores, padres, estudiantes), participativo, crítico y transformador. (pág.1)

#### <span id="page-19-0"></span>**4.7 Elementos de integración curricular.**

En las últimas décadas los educadores han tenido la posibilidad creciente de interactuar con la informática en diversos campos del conocimiento y de la vida. La Informática Educativa busca integrar estas herramientas al proceso educativo que busca proveer conjunto de orientaciones pedagógicas, metodologías y experiencias para que el educador pueda utilizar las TIC como recurso educativo para apoyar la construcción del aprendiz. Según, Contreras(2012) señala los siguientes elementos del currículo:

- **Elementos Orientadores:** (Fines y objetivos). Expresan los grandes fines y objetivos de la educación, aquel punto de orientación hacia donde tiende el currículo. Por ello, definen los objetivos y fines del nivel macro y dan sentido al currículo puesto que responde a las preguntas centrales de este, esto es: ¿Qué se busca con este currículo?, o ¿Para qué?
- **Elementos Generadores:** (Actores Sociales y Entorno Cultural). Los actores sociales del currículo son: el docente, los estudiantes, los padres de familia y la comunidad. El entorno sociocultural e histórico es el medio en que se desenvuelve la vida del estudiante y por ello presenta el plan de demandas y necesidades de la sociedad.
- **Elementos Reguladores:** (Objetivos, contenidos y evaluación). Se parte del análisis del nivel más concreto del currículo, el nivel de aula. Entonces se trata de especificar objetivos de aprendizaje en el aula y se marcan y dan sentido a los contenidos y el sistema de evaluación.
- **Elementos Activadores o Metódicos:** Son las experiencias de aprendizaje y las estrategias metodológicas. Estas últimas son los métodos y las técnicas. Bases teóricas, no solo de la escuela activa, sino también de otras vertientes plantean y concuerdan que el estudiante aprende solo a partir de su actividad y participación, lo cual le produce experiencias y vivencias para su aprendizaje.
- **Elementos Multimedios:** (Recursos y ambiente escolar). Es la infraestructura didáctica y/o pedagógica. Constituyen los recursos físicos y materiales que operan el proceso de aprendizaje. Entre estos, se citan,

pizarras, retroproyectores, láminas de acetato, TV, aparatos de video, computadoras, entre otros.

La integración curricular empieza a ser más conocida en las propuestas de diferentes instituciones educativas, de carácter público como privado en varios países de América Latina. Algunos de ellos buscan dar respuesta a la pregunta, ¿Cómo mejorar el proceso de enseñanza - aprendizaje?, atendiendo por supuesto a la influencia y transformación cultural en la cual se ven inmersos gracias al fenómeno de la globalización y al modelo político-económico Neoliberal. Según, Peña (2015)

Diseñar y ejecutar un modelo educativo sustentado en la construcción de un currículo integrado conlleva a trasformar la visión de la educación, el papel de la escuela, el rol del maestro, los estudiantes, la familia y la sociedad. Es incluir el discurso educativo en una visión compleja de la realidad. (pág.19).

Por lo tanto, esto nos lleva a la conclusión de que el desarrollo del currículo es un proceso rediseñado por estudiantes y docentes mediante experiencias educativas que favorecen de manera conjunta a su cambio.

#### <span id="page-20-0"></span>**4.8 Contenidos Curriculares.**

El currículo se puede definir como el resultado que se obtiene una vez aplicado ciertos criterios que están propuestos a elegir y organizar la cultura para su enseñanza. Es decir, el currículo se crea como producto de un proceso intencional y sistemático en el que se toman decisiones referidas tanto a los saberes culturales que se enseñarán y a su organización, como a las modalidades de transferencias y evaluación del currículo. Las decisiones curriculares se toman tanto a nivel social, institucional y del aula.

Para lograr desarrollar un contenido curricular competente es importante tener en cuenta el tipo de estudiantes que se desea formar, asimismo las metodologías que se pueden implementar y los recursos que facilitaran el desarrollo de esas metodologías. Con respecto a esto. Según, Rodriguez ( 2018) sostiene que:

[17]

El currículo no sólo puede basarse en mostrar una posible respuesta de lo que se quiere lograr en el ámbito educativo, sino que también debe contribuir a crear un ambiente libre, sencillo y de apoyo para quienes lo llevan a cabo, es decir, aplicable al docente y al estudiante, ya que es una guía que contribuye a tener una visión de los objetivos a lograr. (párr. 5)

Es importante considerar que existen cuatro aspectos principales de currículo que pueden apoyar la enseñanza y el aprendizaje.

Estos aspectos son: elaborar, instrumentar, aplicar y evaluar. Todos estos aspectos son importantes ya que, si alguno falta, el currículo ya no tendrá relevancia y por lo tanto carecerá de verificación, guías, previsiones, organización y un aprendizaje satisfactorio tanto para el cuerpo docente como para el estudiante. Por lo tanto, según, Rodriguez (2018)

El currículo es imprescindible en la práctica formativa de la docencia ya que contribuye a que el docente maneje de manera más fortuita su papel como guía de la enseñanza tanto dentro como fuera del salón de clases, para que así pueda emplear un proceso bidireccional que permita al estudiante crecer de forma integral, cubriendo así todos los aspectos importantes en su desarrollo. (párr. 8)

En general, los contenidos son un conjunto de conocimientos de distinta naturaleza, imprescindibles para el crecimiento y socialización de los alumnos, que no pueden ser asimilados completa y correctamente sin una ayuda especial. Por ende, estos contenidos están definidos y regulados en los respectivos programas de grado.

Actualmente, con base en las hipótesis constructivistas, se utiliza una clasificación más completa, que incluye tres componentes del conocimiento estas son:

 $\checkmark$  Contenidos conceptuales (hechos, conceptos y principios o sistemas conceptuales): Los hechos y conceptos designan conjuntos de objetos, hechos o símbolos que tienen ciertas características comunes y los sistemas conceptuales describen relaciones entre conceptos o hechos. Hechos son objetos singulares que tienen una existencia individual objetiva.

- $\checkmark$  Contenidos procedimentales (procedimientos, técnicas): Los contenidos de procedimiento equivalen a un conjunto de acciones ordenadas y orientadas hacia la consecución de un fin. Comprenden las habilidades o capacidades básicas, las estrategias o conjunto de acciones que facilitan la resolución de problemas diversos y las técnicas o actividades sistematizadas relacionadas con aprendizajes concretos. Consisten en una serie de acciones que pueden conducir a la consecución de la finalidad propuesta. Pueden ser acciones mentales o físicas, como correr o saltar (acciones físicas), pensar o imaginar (acciones mentales), leer en voz alta, escribir o comentar (acciones a la vez mentales y físicas).
- Contenidos actitudinales (valores, normas, actitudes): Contempla el conjunto de valores o principios que presiden todo comportamiento y dan sentido a la vida, asimismo se incluye el conjunto de normas o reglas de conducta y también las actitudes o tendencias hacia comportamientos persistentes y consistentes ante estímulos y situaciones diversas.
- $\checkmark$  Contenidos socio afectivo (saber estar, habilidades sociales, comportamentales y afectivas): Como consecuencia de las recientes aportaciones de la psicopedagogía, es oportuno destacar este contenido que, si bien pudiera incluirse en algunos de los apartados anteriores, por su naturaleza y relevancia merece una consideración especial.

## <span id="page-22-0"></span>**4.9 Malla Curricular**

Las mallas curriculares son un instrumento indispensable en la práctica docente y provee muchos elementos necesarios para poder desarrollar una asignatura, en la malla curricular de 3er grado de las asignaturas de Lengua y Literatura existen diversas temáticas en el contenido Reglas generales de acentuación, que pueden ser apoyadas por las Tecnologías de la información y comunicación.

Para esta razón, la malla curricular podemos definirla como lo que aprenderemos en distintas asignaturas, contenidos y los criterios de evaluación con los que se usaran en el aula de clase, Según, CNB, Currículo Nacional Base(2017) describe lo siguiente: "Las mallas curriculares constituyen una herramienta que apoya a los docentes en las acciones de planificación y organización del trabajo conducente al desarrollo gradual de lo que los estudiantes deben aprender con respecto a un área determinada del currículo" (párr.1).

Asimismo, las mallas curriculares sugieren los aprendizajes que se presentan por áreas a lo largo del ciclo escolar. En las mallas curriculares también se integran los ejes transversales para contribuir a la educación. Según, Águilar(2020) nos describe lo siguiente:

Podemos definir a los Ejes Transversales como los instrumentos globalizadores de carácter interdisciplinario que recorren la totalidad de una malla curricular y en particular la totalidad de las áreas del conocimiento, las disciplinas y los temas, con la finalidad de crear condiciones favorables para proporcionar los aprendizajes. (párr. 2)

Los ejes transversales son de mucha importancia en la educación, posibilitando la formación de los valores dentro de un ciclo educativo. Judith (2020) señala los siguientes ejes transversales:

- $\checkmark$  Ejes Transversales Sociales, aquellos que refieren a valores, urbanidad, consumo, derechos humanos, convivencia armónica.
- $\checkmark$  Ejes Transversales Ambientales, aquellos que hacen referencia al respeto por la naturaleza, los animales, las plantas y el universo en general.

Los ejes transversales son importantes en la educación, ya que nos permite formar ciudadanos capaces de resolver problemas latentes en la Sociedad.

#### **Competencias de Ejes transversales**.

- $\checkmark$  Expresa emociones, sentimientos y opiniones de forma asertiva propiciando relaciones interpersonales de respeto y cordialidad con los demás.
- $\checkmark$  2. Participa en diversas actividades donde se desarrollen talentos, habilidades y pensamientos creativos, que contribuyan al crecimiento personal, social y comunitario.

#### **Competencias de grado.**

- Utiliza las funciones de las clases de palabras y funciones sintácticas en la escritura de oraciones simples.
- $\checkmark$  Aplica las normas orientadas por la ortografía de la Real Academia española en la escritura de palabras.
- $\checkmark$  Comprende el mensaje y el orden de las ideas de los diferentes textos leídos e informaciones orales.
- $\checkmark$  Evidencia vinculación personal con los textos literarios. 5. Expresa mensajes orales atendiendo a la unidad de sentido y las normas de conversación.

**Unidad III:** Declamemos poemas de Rubén Darío.

#### **Indicadores de logros.**

- $\checkmark$  Reconoce las sílabas tónicas de las palabras agudas y graves.
- $\checkmark$  Aplica las reglas de acentuación en las palabras agudas y graves.

**Contenidos:** Reglas generales de acentuación.

- $\checkmark$  Sílaba Tónica
- $\checkmark$  Palabras Agudas
- $\checkmark$  Palabras Graves

#### **Reglas generales de acentuación.**

El contenido a abordar en la Unidad No. III de la asignatura de Lengua y Literatura es: Reglas generales de acentuación, ésta a su vez se abordará en tres subtemas, sílaba tónica. Las reglas de acentuación son uno de los componentes vitales de una escritura correcta. Representan una gran parte de las nociones básicas de ortografía, por lo que si no las dominamos estamos expuestos a escribir con muchísimos errores" (párr.1). Por consiguiente, para entender las reglas de acentuación, se necesita conocer los conceptos de la sílaba tónica, palabras agudas y palabras graves.

#### **Sílaba Tónica:**

#### ¿Qué es la sílaba tónica?

La sílaba tónica es la que recibe la mayor fuerza de voz durante la pronunciación de una palabra. Si nos detenemos a escuchar cómo decimos las palabras notaremos que en ciertas sílabas hacemos mayor énfasis. Esa enfatización es precisamente la sílaba tónica, que siempre resalta frente a las demás.

Esta sílaba es un recurso propio de nuestro idioma que cuenta con dos fines. El primero tiene que ver con la sonoridad. Gracias a la sílaba tónica podemos dar un mejor sonido a nuestras oraciones. Por ende, esto se encuentra en el nivel sonoro. El otro fin tiene que ver con el nivel del significado. En ciertos casos la posición de una sílaba tónica puede cambiar lo que significan dos palabras que comparten las mismas letras, tal como ocurre con estas:

Bebe: aquí se habla de una de las formas conjugadas del verbo "beber", que se refiere a tomar o ingerir alguna sustancia o líquido. La sílaba tónica es la penúltima. Bebé: esta palabra se refiere a un humano que acaba de nacer, aunque también pudiera aplicarse con los animales. La sílaba tónica se halla en la última posición. Una regla básica de esta sílaba es que no puede haber más de una en cada palabra.

#### **Palabas Agudas.**

#### ¿Qué es una palabra aguda?

Una palabra aguda es aquella que tiene el acento prosódico en la última sílaba. Por consiguiente, esa sílaba es la sílaba tónica de esa palabra. Sobre ella recae la mayor fuerza de voz cuando la pronunciamos, ya sea de forma aislada o dentro de una oración.

Las palabras agudas son muy comunes en nuestro idioma. Una buena parte de ellas llevan acento ortográfico, mientras que otras no. Para saber cuándo debemos acentuarlas existe una normativa bastante sencilla.

#### **Reglas para acentuar palabras agudas:**

Las reglas de acentuación de las palabras agudas en realidad se resumen en una sola: llevan tilde siempre que terminen en "n", en "s" o en alguna vocal (ya sea débil o fuerte).

Bajo esa norma podríamos incluir muchos verbos en diferentes tiempos, como "beberé"; bastantes sustantivos, como "canción"; y muchas otras clases de palabras.

#### **Palabras Graves.**

#### ¿Qué es una palabra grave?

Una palabra grave es la que tiene su acento prosódico en la penúltima sílaba. Las palabras graves son por mucho las que más abundan en nuestro idioma. La mayoría de ellas no lleva tilde, lo que a nivel visual resulta bastante estético y agradable.

Si nos fijamos bien en cualquier texto podríamos descubrir que un gran porcentaje de las palabras de dos o más sílabas presentes en él pertenecen a esta categoría.

#### **Reglas para acentuar palabras graves:**

Hay una sola regla para acentuar palabras graves, y es, de hecho, opuesta a la de las agudas: una palabra grave lleva tilde cuando no acaba en "n", en "s" ni en vocal. Esa oposición entre esta regla y la anterior es muy útil para que recordemos las dos. Simplemente debemos asegurarnos de no confundirnos en ningún momento y unirlas o cruzarlas por error.

Las normas de acentuación de las palabras graves incluyen, en consecuencia, algunos sustantivos, como por ejemplo "árbol". Hay también muchos verbos en su forma condicional, como "cantaría". De igual modo, entre las palabras graves hallaremos varias que tienen acento diacrítico. Entre ellas, "cuándo".

## <span id="page-26-0"></span>**4.10 Dispositivos Móviles.**

El manejo de la tecnología móvil está generando un cambio en diversos ámbitos de la vida social, ya que tenemos acceso a lo que son los celulares, tables computadoras etc. Chávez (2015) nos define:

"Los dispositivos móviles son una forma de interconectarse con otros dispositivos de manera sencilla facilitando la forma de comunicarse con las demás personas. Permiten la fácil conexión a redes móviles, y la permanente conexión a Internet". (pág.6)

Algunos dispositivos moviles:

- $\checkmark$  Tablet.
- $\checkmark$  Organizadores y asistentes personales
- $\checkmark$  Teléfonos móviles.
- $\checkmark$  Ordenadores portátiles.

#### **Características de los dispositivos móviles.**

Un dispositivo móvil puede definirse con cuatro características que lo diferencian de otros dispositivos que, aunque pudieran parecer similares, carecen de algunas de las características de los verdaderos dispositivos móviles.

- **Movilidad**. La característica más evidente de un dispositivo móvil es, precisamente, que es móvil. Se entiende por movilidad la cualidad de un dispositivo para ser transportado o movido con frecuencia y facilidad.
- **Reducido tamaño**. Se entiende por tamaño reducido la cualidad de un dispositivo móvil de ser fácilmente usado con una o dos manos sin necesidad de ninguna ayuda o soporte externo.
- **Capacidad de comunicación inalámbrica**. Otro concepto importante es el término inalámbrico. Por comunicación inalámbrica se entiende la capacidad que tiene un dispositivo de enviar o recibir datos sin la necesidad de un enlace cableado.
- **Capacidad de interacción con las personas**. Se entiende por interacción el proceso de uso que establece un usuario con un dispositivo.

#### **Ventajas y desventajas de los dispositivos móviles en la educación.**

Hablaremos de aquellas características que hacen a los aparatos acercarse a su implantación en el aula. Según, ITIC (como se citó en Bartolome, 2013) menciona las siguientes ventajas**:**

- $\checkmark$  Menor necesidad de libros. Mucha de la materia podría encontrarse en el propio teléfono o tableta y esto supone una disminución en el peso de la mochila o en el número de libros que deben comprarse.
- $\checkmark$  Mejora de las actividades. Gracias a la utilización de determinadas aplicaciones o applets, podemos realizar experimentos, visualizar vídeos o acercar una realidad que de otra forma sería imposible interpretar entre las paredes del aula.
- $\checkmark$  Mayor número de aplicaciones educativas. Cada vez las empresas crean más recursos multimedia debido a la guerra entre compañías y a la demanda existente en la sociedad y más concretamente en colegios o academias.
- $\checkmark$  Acercamiento a los chicos a las nuevas tecnologías. Aunque muchos presentan una buena base tecnológica aprendida en el ambiente familiar o en etapas anteriores de la educación, el implemento de las cualidades informáticas de los programas y su estudio por parte de los alumnos, hará que la competencia digital crezca pudiendo llegar a ser autónomos en trabajos relacionados con estos sistemas.

#### **Desventajas de los dispositivos moviles:**

- $\checkmark$  Alto coste de los aparatos. Adquirimos los artículos por medio de altas cuantías de dinero al tratarse de tecnología de reciente aparición.
- $\checkmark$  Falta de recursos en la red. Aunque no dependemos de las redes mediante cableado o inalámbricas con las que trabajan los computadores, la utilización de los datos queda restringida muchas veces por razones de lejanía a las antenas suministradoras o por encontrarnos en locales que aíslan las ondas
- $\checkmark$  Coste de las aplicaciones. Muchos de los programas requieren una compra anterior que, aunque suele ser relativamente asequible, supone un desembolso económico y una transacción económica.

#### <span id="page-28-0"></span>**4.11 Aplicaciones Educativas.**

En la actualidad se ha aumentado el consumo de las aplicaciones educativas, ya que permiten un aprendizaje dinámico, divertido, innovador y creativo. Pero algunas de las aplicaciones actuales no se consideran educacionales, aunque se relacionen a este proceso, ya que, no se toman en cuenta algunos aspectos pedagógicos, lo cual se convierten en App innecesarias.

Es por eso que, toda aplicación educativa debe de ser la unión de dos áreas del conocimiento: las ciencias informáticas y las Ciencias Pedagógicas, donde el desarrollo computacional debe ir en dirección a lograr una finalidad formativa en el estudiante a partir de objetivos pedagógicos definidos inicialmente. (Herrera y Recio, 2017, pág.4)

Dicho lo anterior, las aplicaciones educativas se pueden definir como:

Todo aquel programa informático o componente del software, que, haciendo uso de las TICs como soporte, es desarrollado teniendo en cuenta todo un diseño pedagógico de fondo, a partir del establecimiento de necesidades y objetivos didácticos a lograr en el estudiante con el fin de facilitar su aprendizaje. (Herrera y Recio, 2017, pág.5).

Las aplicaciones educativas aportan algunos beneficios y las instituciones optan por implementarlas, beneficia tanto a estudiantes como a docentes, Prado (2017) señala las siguientes ventajas:

- $\checkmark$  Permiten el aprendizaje en cualquier contexto, dentro y fuera del aula.
- $\sim$  La gran popularidad de los dispositivos móviles entre personas de todas las edades hace que las App educativas influyan positivamente sobre la motivación del alumnado.
- $\checkmark$  Las App educativas suelen contar con un importante componente lúdico, ya que, partiendo de la gamificación, integran la dinámica típica del juego y recompensa para conseguir los objetivos de aprendizaje. Esto permite al alumno aprender jugando.
- $\checkmark$  Estas aplicaciones educativas además fomentan una gran interacción de los usuarios, rompiendo con la clásica experiencia de aprendizaje pasiva y permitiendo un aprendizaje más rico y eficaz en el que el alumno también es partícipe activo durante todo el proceso.
- $\checkmark$  Al tratarse de programas multimedia con un importante contenido gráfico formado por vídeos, imágenes, audios, etc., el atractivo para los alumnos se multiplica, favoreciendo el mantenimiento de su atención.
- $\checkmark$  Al estar siempre conectados, el acceso a nueva información y avisos se hace de manera inmediata.
- $\checkmark$  Las aplicaciones educativas permiten crear un entorno de aprendizaje más personalizado, adaptado a las necesidades concretas de cada alumno, fomentando el aprendizaje auto dirigido.
- $\checkmark$  Favorecen la participación y el empoderamiento de los alumnos, creando espacios interesantes para el trabajo en equipo en entornos colaborativos.

Permite que las nuevas habilidades o conocimientos que se van adquiriendo puedan aplicarse en el momento de la adquisición. Esto da lugar a un aprendizaje más vivencial y por lo tanto más memorable.

## <span id="page-30-0"></span>**4.12 Aprendizaje electrónico móvil (m-learning).**

En la actualidad, la educación se ha venido vinculando estrechamente con los avances tecnológicos al punto que los alumnos no necesariamente tienen que estar en sus aulas de clases, ya que al contar con dispositivos móviles se les facilitaría un aprendizaje formal e informal en cualquier momento y lugar. Según Chirino y Hernandez (2020) define lo siguiente:

El aprendizaje móvil también conocido como M-learning, es referido a los ambientes de aprendizaje basados en la tecnología móvil, destinados a mejorar e impulsar los procesos de enseñanza y aprendizaje. De esta manera se puede advertir que el aprendizaje móvil está relacionado con la educación fuera del aula; ello es, educación a distancia. (pág.5)

M-learning, es una metodología basada en las TIC y les permite a los estudiantes poder aprender en cualquier momento en el sitio deseado. Asimismo, aporta muchas otras ventajas. López (2015) menciona las siguientes:

- **Elimina las barreras físicas y temporales:** Los teléfonos móviles y las tablets permiten a los estudiantes acceder a los contenidos en cualquier momento, desde cualquier parte (existe la limitación de la cobertura de internet, pero ésta cada vez es más amplia). Esta flexibilidad, sin duda, personaliza el aprendizaje haciendo que se ajuste a las necesidades del alumno. Pero no sólo es útil para la enseñanza a distancia, en la presencial también es una herramienta a la que se le puede sacar mucho partido, ya que elimina la necesidad de impartir conocimientos dentro de un aula.
- **Acceso a múltiples recursos didácticos:** El m-learning ofrece la posibilidad de acceder a gran cantidad de información, disponible además en diversos formatos: vídeos, archivos de audio, textos, herramientas interactivas que permiten jugar con diferentes puntos de vista y perspectivas, imágenes en 3D para poder comprender mejor el concepto que se está estudiando, etc. Estos recursos permiten un aprendizaje más dinámico, creativo e innovador.
- **Promueve la comunicación con otros estudiantes o el profesor:**  Fomentar su uso en el aula supone un estímulo para facilitar la comunicación, Pero no sólo puede mejorar la comunicación, existen herramientas (office online, suite ofimática de google drive, etc.) que permiten el trabajo colaborativo (varias personas interactuando con un mismo documento) entre estudiantes. Esto supone una gran ayuda para la realización de proyectos y tareas grupales.
- **Incrementa la interacción alumno profesor:** El m-learning permite realizar diferentes tipos de proyectos, por lo que es posible que los estudiantes se sientan cómodos al poder expresar sus ideas por medios diversos**.** Ya no solo es posible entregar un trabajo por escrito, también pueden desarrollarse presentaciones, blogs, vídeos, murales digitales, mapas con datos de interés incorporados, etc.
- **Mejora la competencia digital de los estudiantes:** El uso de esta metodología permite a los alumnos conocer nuevas herramientas

online para el análisis de la información, desarrollar nuevas destrezas en el manejo de las mismas y presentarlas en diferentes formatos digitales, usando siempre las últimas tecnologías.

#### <span id="page-32-0"></span>**4.13 Sistema de autor.**

En la actualidad algunos de los docentes saben manejar herramientas informáticas básicas, tales como, hojas de cálculo, correo electrónico, procesadores de texto, etc. Pero aun temen en crear sus propios materiales educativos multimedia por falta de conocimiento en programación. Los sistemas de autor han venido para ayudar y facilitar la creación de estos materiales, sin un conocimiento amplio en programación. Según, Razquin (s.f) define Sistema de autor como:

Un programa de ordenador diseñado para facilitar la creación de material educativo multimedia a profesores no especializados en informática, en cierta manera, evita la complejidad de la programación tradicional y permite la creación de lecciones electrónicas a cualquier instructor interesado y que esté dispuesto a dedicar algunas horas en actualizar sus conocimientos y herramientas didácticas. (pág.2).

Existe gran diversidad de sistemas de autores. A continuación, se presentan alguno de los populares y extendidos:

- $\checkmark$  Mediator.
- $\checkmark$  Authoware.
- $\checkmark$  CourseBuilder.
- ToolBook Instructor.
- $\checkmark$  IconAuthor
- $\checkmark$  Macromedia director.

Los docentes deberían de adoptar los sistemas de autor, ya que provee múltiples beneficios, Razquin (s.f) señala los siguientes:

> La necesaria actualización de los métodos pedagógicos para adaptamos, tanto individual como institucionalmente, a las necesidades educativas de la Sociedad de la Información.

- $\checkmark$  La mayor valoración profesional del profesor con destrezas tecnológicas frente al "analfabeto informático"
- $\checkmark$  Las mejoras en la calidad de la enseñanza, ya que permiten un mayor grado de efectividad en la comunicación de contenidos, versatilidad horaria e independencia física del aula o centro formativo, liberación de las funciones más rutinarias relacionadas con la transmisión de información.
- $\checkmark$  Mayores posibilidades de trabajo en colaboración y posibles nuevas fuentes de ingresos (otras formas de edición, nuevos productos o aplicaciones).

#### <span id="page-33-0"></span>**4.14 App Inventor**

Uno de los sistemas de autor que permite la creación de aplicaciones funcionales, es el entorno de programación App inventor. Según, Avellán (2019) lo define como:

Un entorno de desarrollo de software creado por Google para la elaboración de aplicaciones destinadas al sistema operativo de Android. El lenguaje es gratuito y se puede acceder fácilmente de la web. Las aplicaciones creadas con App Inventor están limitadas por su simplicidad, aunque permiten cubrir un gran número de necesidades básicas en un dispositivo móvil. (párr.2)

Asimismo, este sistema de autor, se caracteriza por la simplicidad de uso y así facilitará la aparición de nuevas aplicaciones, App inventor, tiene otras ventajas, Avellán (2019) menciona las siguientes:

- $\checkmark$  Se pueden crear aplicaciones por medio de bloques de manera intuitiva y gráfica, sin necesidad de saber código de programación.
- $\checkmark$  Se puede acceder en cualquier momento y cualquier lugar siempre que estemos conectados a internet.
- $\checkmark$  Nos ofrece varias formas de conexión: directa, o WI-FI o por medio del emulador.
- $\checkmark$  Nos permite descargar la aplicación mediante el. App. a nuestro pc.

## <span id="page-34-0"></span>**5 Etapas Tecno Pedagógicas del Diseño de la Aplicación Educativa**

En este acápite se abordará las etapas que se aplicaron para lograr el diseño de la aplicación educativa que lleva por nombre aprendamos acentuar, un proceso que inicio el 22 de enero del año 2022. Por lo anterior, primeramente, se realizó una investigación en el cual se seleccionó la asignatura, contenido, unidad y grado. Seguido de esto se comenzó a efectuar una propuesta de unidad didáctica que pueda servir de apoyo en lo que es el proceso de enseñanza. Esto permite establecer en qué sesión se deberá dar la integración de la aplicación educativa.

Así mismo, se pensó en los aspectos que llevaría la aplicación se seleccionó los tipos de ítems de los cuales serían los siguientes: Verdadero y falso, selección múltiple y complete. De la misma manera, se seleccionó el diseño que llevaría la aplicación como también se estableció los aspectos técnicos, con la ayuda de la herramienta de App inventor, también se revisó lo que es las capacidades internas del dispositivo Android para la aplicación.

A continuación, se describen las etapas integradas para el diseño y creación de la aplicación educativa aprendamos acentuar:

- $\checkmark$  Como primer paso, se seleccionó la asignatura, unidad, contenido y grado.
- Se plantearon los objetivos, señalando para quien va dirigido específicamente la aplicación educativa. Haciendo uso de las TIC para el desarrollo del tema.
- $\checkmark$  Se propuso un nombre para la aplicación.
- $\checkmark$  Se diseñaron las interfaces para la aplicación.
- $\checkmark$  Se implementaron diferentes tipos de ítems.
- $\checkmark$  Se utilizó el software de sistemas de autor App inventor para el desarrollo de la aplicación.
- $\checkmark$  Finalmente, se realizó una propuesta de integración en el uso de una aplicación que ayude al estudiante, a entender y captar con facilidad los contenidos a estudiar.

#### <span id="page-35-0"></span>**5.1 Diseño de aspectos Pedagógicos**

Analizando lo que es la malla curricular de tercer grado encontrada en la página web. Del Ministerio de Educación (MINED).se seleccionó la unidad III Declaremos poemas de Rubén Darío con el contenido Reglas generales de acentuación. Con esto se tiene previsto reforzar los conocimientos de los estudiantes, por lo tanto, hemos integrado la aplicación Aprendamos acentuar donde se utilizara de apoyo al proceso de enseñanza aprendizaje para poder indagar el conocimiento previo de los estudiantes y reforzar su conocimiento adquirido en la clase, seguido de esto de acuerdo a los contenidos, se investigó y se definió la información y los tipos de ítems que la aplicación educativa abordaría, por lo que se decidió que serían en el entorno de App inventor que nos permite la elaboración de estos:

- $\checkmark$  Actividades de verdadero y falso.
- $\checkmark$  Selección múltiple.
- $\checkmark$  Complete.

De tal manera, se eligieron las actividades porque son interactivas además son fáciles de comprender, en el desarrollo del aprendizaje del educando.

Seguido de esto se pensó en los aspectos que llevaría la aplicación, en lo cual se decidió que sería portada de Bienvenido, concepto reglas generales de acentuación, menú concepto de silaba tónica, aguda, graves y actividades. Que permitan reforzar el contenido brindado por el docente. Luego de esto se hizo una búsqueda de información sobre dicho contenido que llevaría la aplicación, la cual nos permitió elaborar las actividades acordes a la información encontrada.

De la misma manera, se seleccionó el diseño que llevaría la aplicación, asimismo en adobe color se estableció la paleta de colores, tipografía, personajes y micro mundo, utilizando la herramienta de ilustrador se elaboraron las pantallas que llevaría la aplicación. Por consiguiente, utilizando el sistema de autor de App inventor se empezó a establecer los aspectos técnicos de la aplicación. Seguido de esto, se realizaron las pruebas necesarias para validar su funcionamiento.
#### **5.2 Diseño de aspectos Técnicos**

Para lo que es el desarrollo de la aplicación educativa se hizo lo que es la selección de un nombre para la aplicación. El cual es Aprendamos Acentuar que hace referencia a lo que es las reglas generales de acentuación.

Seguidamente, se hizo uso del software de sistema de autor App inventor, que permite la elaboración de aplicación destinadas al sistema operativo de Android. Siendo una herramienta útil, fácil de usar. Por otro lado, contiene contenido teórico, y actividades prácticas para que el estudiante una vez que tenga el conocimiento lo lleve a la práctica, realizando las actividades que se le presenten en la aplicación. Las cuales son:

- **Actividades verdaderas y falsas:** En esta actividad se pondrá a prueba el conocimiento del estudiante y así saber si logro comprender lo que es el contenido.
- **Actividades de complete:** Esta actividad tiende a que el estudiante pueda poner a prueba sus conocimientos previos.
- **Actividades de selección múltiple**: Esta actividad ofrece al estudiante diferentes alternativas, pero solamente una opción es la correcta.

Para lo que es el diseño de nuestra interfaz se hizo uso de adobe ilustrador permitiendo elaborar y diseñar los que son las pantallas de actividades, botones para la aplicación y lo que es el entorno de nuestra aplicación.

#### **Las interfaces que contiene nuestra aplicación son las siguientes:**

- **Pantalla de Bienvenida:** Contiene el botón de "inicio" y el logo de la aplicación. Así mismo contiene un apartado donde el estudiante debe ingresar su nombre.
- **Pantalla de introducción:** Esta pantalla contiene una breve información sobre las reglas de acentuación.
- **Pantalla de Menú:** Aquí se mostrará tres botones clasificados de la siguiente manera, "Silaba tónica", "Palabras agudas" y "Palabras graves" de las reglas generales de acentuación.
- **Pantalla de silaba tónica:** Aquí se muestra informaciones sobre las definiciones de: Reglas generales de acentuación en lo que es silaba tónica.
- **Pantalla de palabras agudas:** Aquí se muestra definición e información sobre lo que es palabras agudas.
- **Pantalla de palabras graves:** En esta pantalla se muestra lo que es información y definición de lo que es las palabras graves.
- **Pantalla de actividades generales:** Aquí se presentarán las actividades que el estudiante debe realizar donde cada actividad tendrá con cierto valor.
- **Pantalla de actividades de verdadero y falso:** Aquí se mostrarán actividades de verdadero y falso por cada pantalla, donde contiene un enunciado acorde a la información de la pantalla de conceptos.
- **Pantalla de actividades de selección múltiple:** Aquí se mostrarán actividades de selección múltiple donde cada pantalla el estudiante seleccionará la respuesta correcta acorde a la información de la pantalla de conceptos y lo aprendido en el salón de clase.
- **Pantalla de actividad de complete:** Aquí se mostrarán actividades de selección de complete donde el estudiante tendrá que rellenar la respuesta correcta, según la información que el docente le brinde.

Finalmente, la aplicación educativa elaborada en el software de sistema de autor App Inventor obtuvimos un resultado final el cual nos generó una app y así poderlo utilizar en dispositivos Android como Tablet y Smartphone.

## **6 Propuesta de integración curricular**

#### **6.1 Definición de la propuesta**

En la siguiente propuesta de integración de las TIC para los estudiantes de tercer grado tiene como propósito apoyar en el área de lengua y literatura, que se derivan los contenidos de silabas tónica, palabras graves y agudas.

Esta aplicación ayudara a ejercitar y practicar más para llegar a tener un aprendizaje creativo y dinámico, así mismo, nace de una necesidad para que los estudiantes les llame la atención la forma de escribir correctamente.

Como recurso tic tenemos el pc, el internet y propuesta de la aplicación aprendamos acentuar, que nos brindara buen uso y dinámica de las clases para los niños del tercer grado.

Para el desarrollo del contenido en el aula de clase, se hará uso de la herramienta de PowerPoint que permite explicar de manera creativa y llamativa el contenido y así lograr un aprendizaje significativo para los estudiantes del tercer grado. Ya que los materiales visuales acompañado de explicación textual resulta ser de mucho más efectivo en su aprendizaje.

Por último, tenemos como propuesta nuestra aplicación aprendamos acentuar donde nos ayudara con los contenidos a evaluar como también será de apoyo a los temas ya antes mencionado, dicha aplicación cuenta diversa actividades, como falso o verdadero, selecciones múltiples y complete.

Este último recurso pretende ser de apoyo al proceso de enseñanza aprendizaje además de estar adecuada para los estudiantes del tercer grado de primaria. Esta aplicación aprendamos acentuar, viene con ejercicios interactivo con el fin que el estudiante, puedan obtener buenos resultados en un proceso de aprendizaje significativo.

Sin duda estamos en la era de la tecnología de información y de comunicación, son fundamentales para el desarrollo para el estudiante. Este recurso se puede utilizar en aulas de clase, como también en aulas informáticas.

Así mismo la aplicación aprendamos acentuar, se estará aplicando en las sesiones de clases que están planeadas para el desarrollo del contenido. Con la primera herramienta que es, PowerPoint se dará a conocer y explicar el contenido, siendo así los estudiantes pondrán atención a lo explicado.

Este recurso facilitara al estudiante que interactúe con la aplicación, lea los contenidos y realice las actividades programadas lograren comprender de manera correcta las acentuaciones e identificar las palabras graves, agudas y silabas tónicas.

[35]

Este recurso les facilitara a un mejor entendimiento a los estudiantes, ya que por medio de ella aprenderán más sobre la ortografía y de una forma creativa, dinámica e interactiva.

### **6.1.1 Descripción de la forma de Integración**

Estos recursos serán utilizados en la parte de integración, ya que hay muchas formas de complementar un contenido en el aula TIC´s. Sobre todo, que es una herramienta fundamental en apoyo al proceso de aprendizaje y enseñanza.

La aplicación aprendiendo acentuar va a utilizarse en la unidad III, con el contenido ante expuesto en lengua literatura con esta aplicación se pretende trabajar de manera individual. Nuestra aplicación es muy precisa en cuanto sus indicaciones y su ejercicio.

- $\checkmark$  Pantalla de definiciones.
- $\checkmark$  Pantalla de ejemplos.
- $\checkmark$  Pantalla de Actividades de aprendizaje.
- $\checkmark$  Pantalla de calificación.

En conclusión, este recurso es necesarios para poder motivar a nuestros estudiantes y que se puedan interesar más y más en los estudios. Con una manera innovadora y creativa. Logrando así un aprendizaje formativo y con un resultado excelente.

#### **6.1.2 Población objeto**

La propuesta de integración curricular se basa en la recopilación de datos de la población estudiada en este caso, a los estudiantes de tercer grado de educación primaria en un rango de edad de 8 a 9 años, de manera que los alumnos deben de contar con un dispositivo Android para que la App se puedan desarrollar con plena facilidad y aprendan de una forma más atractiva. Como también los estudiantes deben contar con un manejo de las funciones del dispositivo móvil, para que la aplicación de esta propuesta se pueda desarrollar con facilidad.

## **6.2 Planificación Didáctica**

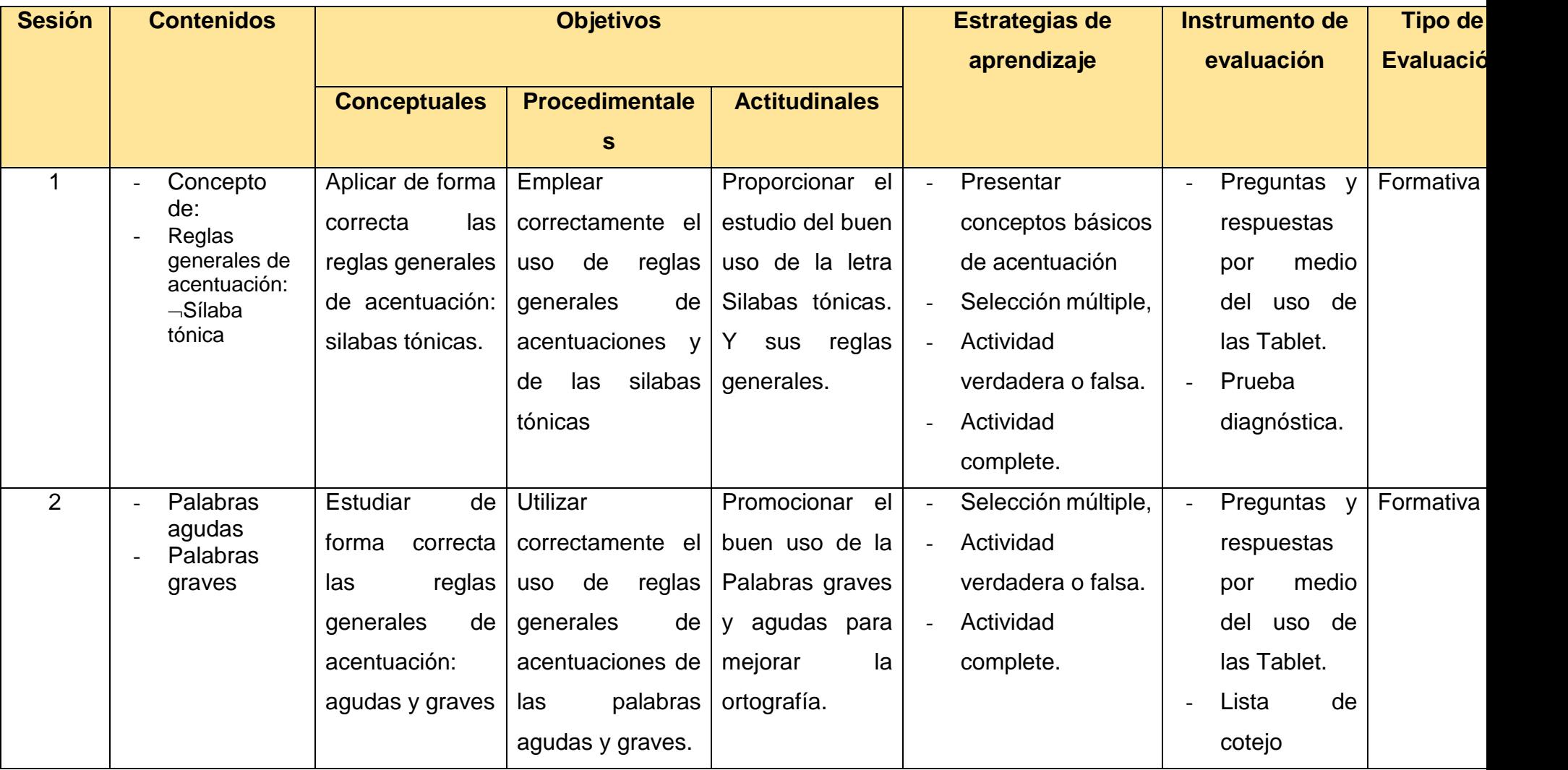

La planificación didáctica nos hace referencia a las estrategias de aprendizaje de un currículo de donde es uno de los elementos indispensables de la práctica del docente que influye en los resultados del aprendizaje de los alumnos. De otro modo es diseñar planes de trabajo que complete los elementos de enseñanza organizados de tal manera que faciliten el aprendizaje y estructuras de nuevas habilidades, estableciendo cuales son los mejores contenidos para su clase.

Retomando la expresión de la planificación didáctica tiene como función delimitar objetivos y metas en la educación ya que facilita el trabajo del docente y permite definir qué hacer, como hacerlo y que recurso y estrategias puede emplear en la educación como también permite la efectividad del proceso de enseñanza, ya que es fundamental para construir una educación con calidad.

La planificación didáctica se conforma de objetivos que es de donde lo que se pretende llevar a cabo los contenidos que realizan un conjunto de conocimientos habilidades o destrezas. También se compone de estrategias enseñanza aprendizaje de actividades que se pueden realizar en el aula de clase para facilitar los conocimientos de los estudiantes.

Las metodologías que es la forma de enseñar que tiene el docente son la herramienta o materiales que permiten el desarrollo de habilidades y las técnicas de evaluación que permite recolectar datos acerca del proceso enseñanza aprendizaje que tiene el estudiante.

Es por ello que se utiliza un plan didáctico por parte del docente, para tomar decisiones con respecto a las habilidades que los estudiantes deben lograr en el proceso educativo. Por lo cual es necesario considerar que los indicadores se cumplan para alcanzar los objetivos conceptuales, procedimentales y actitudinales, necesarios para activar el conocimiento y habilidades que los estudiantes deben obtener.

#### **6.2.1 Propuesta de Unidad**

La planificación didáctica es proceso de previsión de acciones a realizarse y que permite construir experiencias de aprendizaje, es una práctica importante que todo docente debe realizar.

La finalidad de la planificación es promover un aprendizaje significativo por medio del contenido y permite enseñar al estudiante de manera organizada. Para la realización de la planificación se considera ciertos elementos, como los recursos para el logro de los objetivos que se desean alcanzar, que metodología y técnica de evaluación son conveniente a emplear para emitir juicios de valor, entre otros. Asimismo, le permite al docente tomar decisiones con respecto a las habilidades que los estudiantes deben de alcanzar en un determinado tiempo.

Por otro lado, permite al docente organizar el entendimiento y la acción de ordenar la tarea, estimular el compartir, el confrontar, ayudar a establecer prioridades, a concientizarse sobre lo que se enseña, sobre la distribución del tiempo. Es un proceso mental que implica una selección y una jerarquización. Asimismo, orienta la acción en una dirección determinada y que contempla los medios necesarios para alcanzar un fin.

Se puede decir que lo esencial que un plan didáctico debe contener según sus objetivos o propósitos, la organización de los contenidos, las actividades o situaciones de aprendizaje y la evaluación de los aprendizajes.

**6.2.2** Planes de Clase

- Realizado los planes de clase, según su planificación didáctica.

# **Plan de clase #1**

#### **I. Datos Generales**

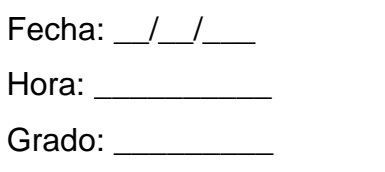

Asignatura: Lengua y Literatura

Unidad III: Declamemos poemas de Rubén Darío

## **II. Objetivos**

- Aplicar de forma correcta las reglas generales de acentuación: silabas tónicas
- Emplear correctamente el uso de reglas generales de acentuaciones y de las silabas tónicas
- Proporcionar el estudio del buen uso de la letra Silabas tónicas. Y sus reglas generales

## **III. Contenido**

- Reglas generales de acentuación
- Sílabas tónicas

## **IV. Actividades**

#### - **Iniciales (15 minutos)**

- $\triangleright$  Bienvenida
- $\triangleright$  Asistencia
- Doy a conocer los contenidos que se abordarán y los respectivos indicadores de logros/objetivos.

#### - **Desarrollo (30 minutos)**

- $\checkmark$  Utilizo la estrategia de lluvia de ideas para conocer qué información manejan los estudiantes sobre el contenido que se abordará, para la lluvia de ideas, hago las siguientes preguntas:
	- o ¿Qué entiende por silaba?
	- o ¿Qué entiende por silaba tónica?
	- o ¿Qué es el acento?
- $\checkmark$  Brindo una explicación acerca del uso correcto de las reglas de acentuación y su buena implementación, por medio de una presentación en PowerPoint.
- $\checkmark$  Oriento las siguientes actividades:
	- o Separe las siguientes palabras en silabas y encierra en un círculo la sílaba tónica.
		- 1. Reloj
		- 2. Puerta
		- 3. Temblor
		- 4. Disfraz
		- 5. Facultad
	- o Haciendo uso de la Aplicación "Aprendamos acentuar" Ingrese a la **lección 1: Sílabas tónica** y luego de haber leído la información del contenido, realiza las actividades de verdadero o falso, complete y selección múltiple.

#### **Finales (15 minutos)**

- $\checkmark$  Realizo la actividad del "Repollo" para conocer el avance de los estudiantes en el contenido expuesto.
- $\checkmark$  Oriento las siguientes actividades en casa:
	- o Investiga haciendo uso del internet o libros de texto, ¿Qué son las palabras agudas? Y ¿Qué son las palabras graves?

#### **V. Evaluación**

Formativa

#### **VI. Recursos**

- Documentos Word y PDF
- PC
- Aplicación educativa (Aprendamos acentuar)
- Internet.

#### **VII. Observaciones**

#### **VIII. Bibliografía**

# **Plan de clase #2**

### **I. Datos Generales**

Fecha:  $\frac{1}{2}$ 

Hora: \_\_\_\_\_\_\_\_\_\_

Grado: \_\_\_\_\_\_\_\_\_

Asignatura: Lengua y Literatura

Unidad III: Declamemos poemas de Rubén Darío

## **II. Objetivos**

- $\checkmark$  Estudiar de forma correcta las reglas generales de acentuación: agudas y graves.
- $\checkmark$  Utilizar correctamente el uso de reglas generales de acentuaciones de las palabras agudas y graves.
- $\checkmark$  Promocionar el buen uso de la Palabras graves y agudas para mejorar la ortografía.

## **III. Contenido**

- Palabras agudas
- Palabras graves

## **IV. Actividades**

- Iniciales: (15 minutos)
	- $\checkmark$  Bienvenida
	- $\checkmark$  Asistencia
	- $\checkmark$  Exploración del tema anterior.
	- $\checkmark$  Reviso la tarea asignada en la clase anterior

 $\checkmark$  Doy a conocer los contenidos que se abordarán y los respectivos indicadores de logros.

- Desarrollo: (30 minutos)
	- $\checkmark$  Brindo una explicación sobre las definiciones de las palabras agudas y las palabras graves, además de las reglas de acentuación por medio de una presentación de PowerPoint.
	- $\checkmark$  Oriento la siguiente actividad haciendo uso del material didáctico que elaboro el docente.
	- a. En el siguiente texto identifique y encierre en un círculo las palabras agudas y graves.
	- b. Haciendo uso de la Aplicación "Aprendamos acentuar" Ingrese a la **lección 2: Palabras Agudas** y luego de haber leído la información del contenido, realiza las actividades de verdadero o falso, complete y selección múltiple.
	- c. Asimismo, Ingrese a la lección 3: Palabras Graves y luego de haber leído la información del contenido, realiza las actividades de verdadero o falso, complete y selección múltiple.
	- $\checkmark$  Finales: (15 minutos)
	- $\checkmark$  Participación de los estudiantes resaltando los conocimientos adquiridos.
	- $\checkmark$  El docente brindará un resumen acerca del tema que se desarrolló.

#### **V. Evaluación**

- Formativa

#### **VI. Recursos**

- Documentos Word y PDF
- PC

- Aplicación educativa Aprendamos acentuar

### **6.3 Descripción de la Aplicación**

Aprendamos Acentuar, es un software tutorial, elaborado en App Inventor que es un entorno de programación que permite crear aplicaciones móviles de forma sencilla para lo que es para Smartphone y Tablet de dispositivos Android o iOS.

Se tiene como objetivo que los estudiantes de tercer grado de la asignatura de lengua y literatura tenga una mejor comprensión del contenido: Reglas generales de acentuación asimismo se pretende reforzar los conocimientos de los estudiantes y brindar un apoyo en el campo educativo al momento de integrar las tecnologías al proceso de aprendizaje y enseñanza haciendo que la clases se vuelvan muchas más dinámicas y que los estudiantes puedan desarrollan nuevas experiencias y aumenta el interés por la asignatura y los contenidos a desarrollar

La aplicación cuenta con lo que es tres módulos los cuales son:

- $\checkmark$  Información.
- $\checkmark$  Contenido.
- $\checkmark$  Actividades.

En el primer módulo contiene lo que es la información de lo que es la aplicación aprendamos acentuar, como también quienes fueron los autores de ella.

Como segundo módulo se tiene los que son los contenidos que son sobre (silaba tónica, palabras agudas y palabras graves) recordando que la interacción entre la aplicación y el alumno requiere ser fluida. En otras palabras, el ambiente no debe parecer aburrido para los estudiantes para que el mismo tenga un interés, por lo que es el contenido.

En el tercer módulo la aplicación posee con los que es actividades de aprendizaje en la cual el estudiante pueda poner a prueba lo que es su aprendizaje previo tomando en cuenta lo que se aprendió en clase y lo que se aprendió en la aplicación, así mismo, las actividades están compuestas por diferentes ítems de evaluación con el objetivo que el estudiante pueda tener un aprendizaje óptimo.

**En la primera interfaz que es bienvenida:** Nos encontramos con el nombre de la aplicación y un icono que es "iniciar" este es para que el estudiante pueda acceder a lo que es la aplicación. En esta pantalla se le presenta lo que es un apartado en el cual se escribirá su nombre y su apellido.

**En la segunda interfaz que es información:** Nos encontramos con una breve definición de lo que es las reglas generales de acentuación.

**En la tercera interfaz nos encontramos con el menú:** En esta pantalla presentan lo que son 3 botones los cuales son:

- $\checkmark$  Silaba tónica.
- $\checkmark$  Palabras agudas.
- $\checkmark$  Palabras graves.

Así mismo, En la parte inferior se encuentran los botones de navegación los cuales son (Atrás, y un icono de forma de bujía)

- $\checkmark$  El botón atrás me regresa a la parte que es la interfaz de información acerca de las reglas de acentuación.
- $\checkmark$  En el botón con icono de "bujía" presenta el uso que se le puede dar al software, y si se pulsa siguiente aparecerá la pantalla de créditos, que describe a los creadores del software.

Las temáticas que se abordan en la aplicación en cada interfaz del menú son:

**En la interfaz de Silaba tónica:** Se encontrará lo que es las definiciones del tema abordado de esta interfaz, como también se mostrara algunos ejemplos para que el estudiante tenga una mejor comprensión del contenido. Como también se encuentran lo que son las actividades de la pantalla silaba tónica las cuales son:

- **Verdadero y Falso:** Se encuentran 2 actividades de falso y verdadero donde el estudiante deberá elegir si el enunciado es correcto o incorrecto. Una vez que se pulsa cualquiera de las opciones, la aplicación te brinda la respuesta automáticamente.
- **Selección múltiple:** Hay una actividad de selección múltiple en esta actividad el estudiante debe de pulsar la opción correcta al enunciado

expuesto y luego pulsar en comprobar para obtener el resultado de su selección.

 **Complete***:* Se encuentran dos actividades de complete en la cual el estudiante se encontrará con una oración que tiene que terminar.

Cada una de ellas es una interfaz referente al contenido que se presentó en la pantalla de silaba tónica.

**En la segunda interfaz que es Palabras agudas:** El segundo contenido que muestra la aplicación es la definición de las palabras agudas como también las reglas de acentuación y sus ejemplos. En esta pantalla como en la anterior se encuentran los que es las actividades cada una de ellas en su interfaz.

- **Verdadero y falso:** Se encuentran dos actividades de verdadero y falso donde de igual manera, el estudiante debe de seleccionar la respuesta correcta al enunciado que se expone. Así mismo, la aplicación una vez que selecciona cualquiera de las opciones automáticamente se muestra el resultado
- **Selección múltiple**: En esta se encuentran lo que es dos actividades de selección múltiple donde el estudiante debe de pulsar la opción correcta al enunciado expuesto y luego pulsar en comprobar para obtener el resultado de su selección.
- **Complete:** En esta se encuentran lo que es dos actividades de complete donde el estudiante deberá poner a prueba lo aprendido y terminar la oración que tendrá esta actividad.

**En la interfaz de Palabras graves:** En este último contenido que brinda la aplicación, nos presenta de igual manera lo que es las definiciones y también ejemplos de las palabras graves. Este contenido posee los ítems cada uno de ellos en una interfaz.

 **Verdadero y falso:** De igual forma se encuentran dos actividades de verdadero y falso donde el estudiante debe seleccionar la respuesta la a la afirmación expuesta, para que cuando el estudiante seleccione su respuesta le brinde el resultado de sí misma.

- **Selección múltiple:** Se encuentra una actividad de selección múltiple donde el estudiante se debe seleccionar la respuesta correcta y presionar en el botón de comprobar, para tener el resultado de la elección.
- **Complete:** En esta actividad se le presentaran dos de ella en la cual tendrá que completar lo que se le presentara de la actividad

En conclusión, cada pantalla de contenido teórico de silaba tónica, palabras agudas y palabras graves contiene 2 actividades de verdadero y falso y 1 actividades de selección múltiple y 2 de complete como también en cada una de ellas tendrán dos botones los cuales son:

- $\checkmark$  Menú: Este botón lo llevará al menú donde se encontrará con lo que es tres botones que son los de silaba tónica, palabras agudas y palabras graves.
- $\checkmark$  Siguiente: en este botón lo guiara en a lo que es la siguiente actividad

#### **6.4 Evaluación de los aprendizajes**

En los tipos de evaluación de aprendizaje se encuentran los que son:

- **Evaluación diagnostica**: Esta evaluación permite conocer lo que es los conocimientos y habilidades adquiridos por los estudiantes.
- **Evaluación formativa:** Dicha evaluación permite orienta, a partir de los avances y dificultades de los estudiantes en el proceso educativo con el fin de lograr buenos resultados.
- **Evaluación sumativa:** Esta evaluación tiene como objetivo determinar el grado de logro que un estudiante ha obtenido en el proceso académico, dicha evaluación se aplica al final de un proceso de enseñanza aprendizaje mediante una calificación.

En este proceso nuestra planificación didáctica la evaluación se aplicará de manera formativa, porque se evaluará el desempeño de los estudiantes a la hora de las actividades realizadas por ellos.

El objetivo de la evaluación formativa es estrictamente pedagógico apoyando a lo que es el proceso de enseñanza aprendizaje, para adaptar las condiciones pedagógicas (estrategias, actividades) de ayuda en el aprendizaje de los estudiantes.

#### **6.4.1 Propuesta de una prueba objetiva.**

Las pruebas objetivas se componen de un conjunto de preguntas claras y precisas que admiten una sola respuesta correcta y cuya calificación es siempre uniforme y precisa. Se llaman objetivas porque intentan eliminar en la medida de lo posible la subjetividad

A continuación, se presenta la propuesta de una prueba objetiva para los estudiantes de tercer grado en el contenido antes mencionado.

#### **Examen de Lengua y Literatura.**

Nombre:  $\blacksquare$  $\overline{\phantom{a}}$ 

Grado: \_\_\_\_\_\_\_\_\_\_\_\_ Turno: \_\_\_\_\_\_\_\_\_\_\_

**I. Responda si el siguiente enunciado es Verdadero con (V) o si es falsa con (F).** 

#### **(Valor 4 puntos C/U)**

- a. La silaba tónica es la que recibe la mayor fuerza de voz durante una palaba. \_\_\_\_
- b. Bebe es hace referencia a una silaba tónica
- c. Las palabras agudas no llevan el acento ortográfico \_\_\_\_
- d. La mayoría de las palabras graves no llevan tilde
- e. Las palabras aguas son las que tiene el acento prosódico en la última silaba \_\_\_\_\_\_
- f. La mayoría de las palabras graves no llevan tilde. \_\_\_\_\_
- **II. Complete los siguientes enunciados con la respuesta correcta. (Valor 4puntos C/U)**
	- a. El acento prosódico es la mayor: \_\_\_\_\_\_\_\_\_\_\_\_\_\_\_\_\_, con que \_\_\_\_\_\_\_\_\_\_\_\_\_\_\_\_\_, una silaba.

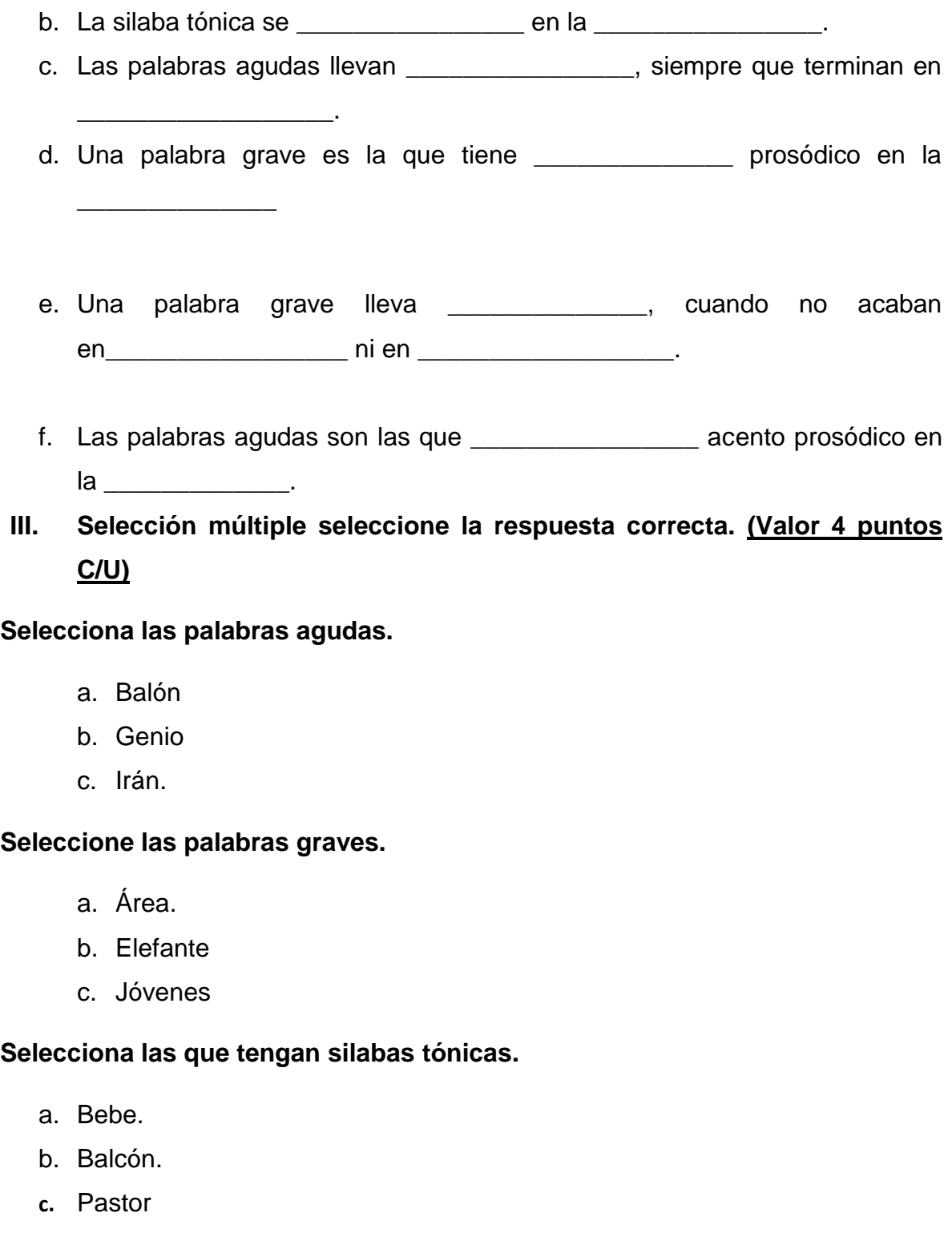

## **6.4.2 Instrumento de Evaluación.**

- d. **Rúbrica de la clasificación de Reglas**
- e. **Nivel:** Primaria.
- f. **Grado**: Tercero.
- g. **Asignatura:** Lengua Literatura

# h. **Puntaje total:** 60

### **Actividades**

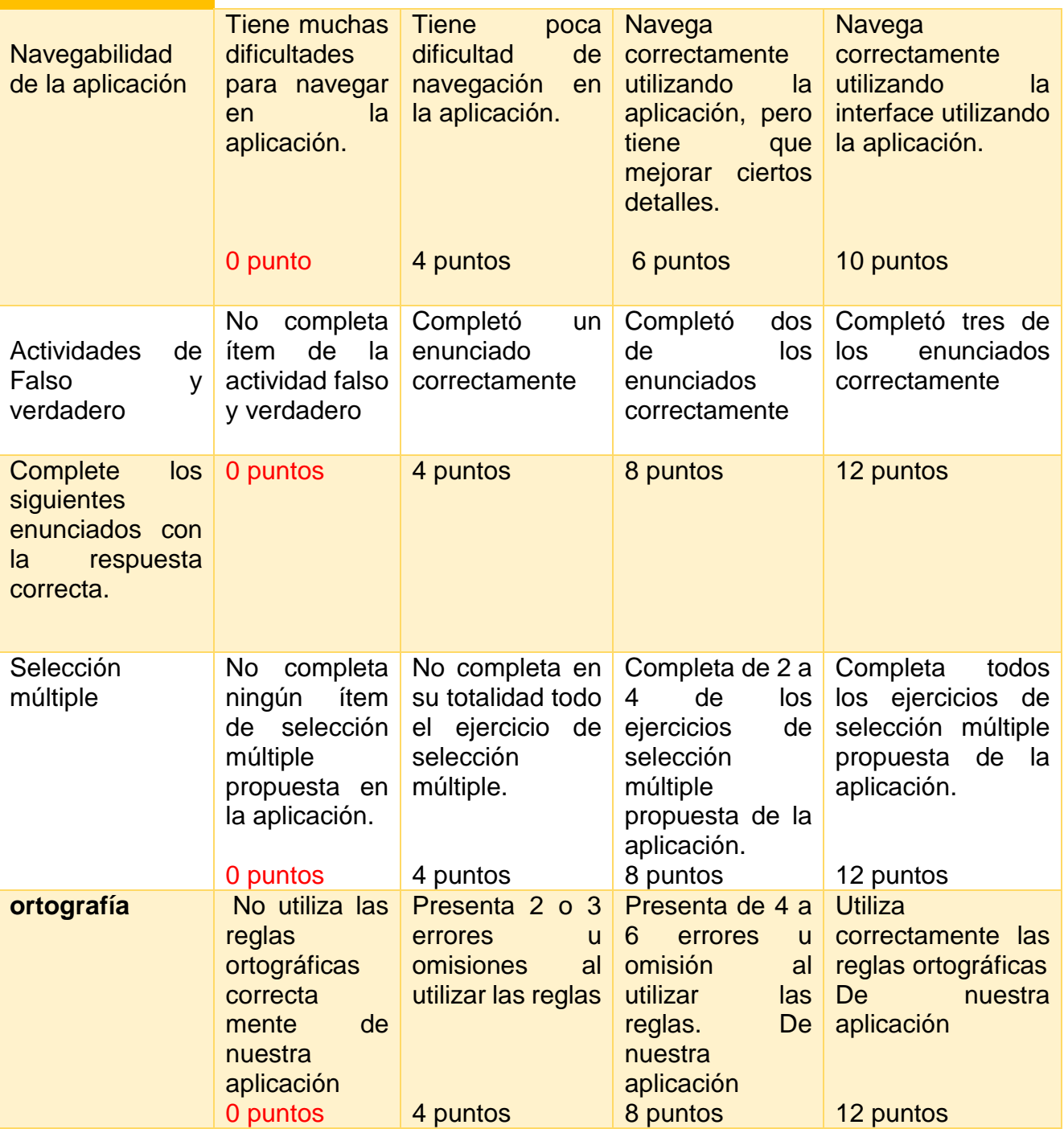

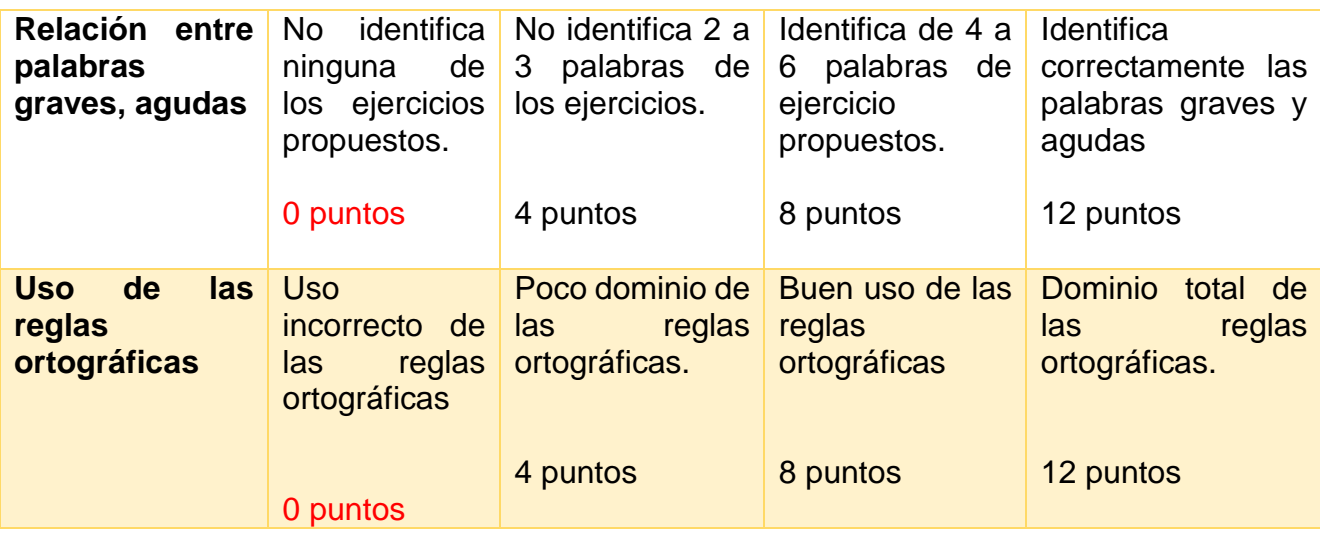

#### **7 Conclusiones**

En conclusión, con la creación de este proyecto podemos darnos cuenta que existen muchas herramientas con las que se puede constar en el ámbito educativo, gracias a la tecnología que se ha venido desarrollando en el siglo XXI y lo importante es que cada vez nuestro país integra herramientas informáticas dándole así el uso pedagógico adecuado con el acompañamiento que corresponde.

Dicho lo anterior, damos por concluido nuestro proyecto, demostrando los siguientes resultados:

- $\checkmark$  Se validó la elaboración de este proyecto y se hizo una App educativa para la asignatura de Lengua y Literatura en el contenido: Reglas generales de acentuación para los estudiantes de tercer grado.
- $\checkmark$  Se desarrolló y actualizo una aplicación educativa para dispositivos móviles con sistema operativo Android, utilizando la herramienta sistema de autor App Inventor.
- $\checkmark$  Se determinó detalladamente las etapas o procesos de la App aprendamos acentuar donde la etapa pedagógica consistía en la elaboración en que fuera funcional con el usuario con una facilidad de uso.
- $\checkmark$  Se describieron los elementos necesarios para la integración curricular de la aplicación educativa aprendamos acentuar integrando contenido y actividades sobre las reglas generales de acentuación para el reforzamiento de la asignatura de lengua y literatura de tercer grado.

## **8 Recomendaciones.**

Nuestra aplicación (Aprendamos acentuar) no es una herramienta difícil de manipular. Sin embargo, para que se logren los objetivos de aprendizaje con éxito. Es importante que el docente y el estudiante sigan las recomendaciones que aquí se le brindan.

#### **Recomendaciones para los estudiantes.**

- $\checkmark$  Se debe garantizar que los estudiantes tengan un dispositivo móvil.
- $\checkmark$  El estudiante debe prestar atención a la función de la aplicación de actividades recibe.
- $\checkmark$  Antes de llevar a los estudiantes al aula de clase el administrador TIC debe instalar la aplicación en los equipos que se van a utilizar y pruebe la funcionalidad de (Aprendamos acentuar) en cada uno de los dispositivos.

### **Recomendaciones para el docente.**

- $\checkmark$  El docente debe garantizar que los estudiantes aborden los aspectos teóricos del contenido previamente. Ya que las actividades creadas para la aplicación se crearon para ejercitar y reforzar el conocimiento del estudiante
- El docente deberá manipular la funcionalidad tecno pedagógica de la aplicación educativa, en sesiones de clases en donde se creen habilidades.
- $\checkmark$  El docente deberá ser paciente para poder responder las interrogantes que tienen los estudiantes.

# **9 Bibliografía**

- Acuña, E. G. (12 de 10 de 2015). Integración de los proyectos transversales al currículo. *Universidad de Costa Rica, 16*(3), 3. doi: 10.15517/aie.v16i3.26065
- Águilar, J. (5 de 5 de 2020). *Upinforma diario digital*. Recuperado el 26 de 1 de 2022, de Upinforma diario digital: http://upinforma.com/nuevo/info.php?cat=opinion&id=469
- Baz, R. y. (2011). *Dispositivos móviles.* Obtenido de http://isa.uniovi.es/docencia/SIGC/pdf/telefonia\_movil.pdf
- Ceget. (2020). Procesos de enseñanza: sus componentes y dimensiones. *Ceget*, 5. Obtenido de https://cegepperu.edu.pe/2020/12/29/procesos-de-ensenanzasus-componentes-y-dimensiones/
- Chávez, D. A. (6 de 2015). Los dispositivos móviles en el modelo educativo. *Revista Iberoamericana de Producción Académica y Gestión Educativa* . Obtenido de file:///C:/Users/user/Downloads/276-Texto%20del%20art%C3%ADculo-1152-1-10-20150116%20(1).pdf
- Clavijo, G. A. (16 de Octubre de 2020). *Observatorio*. Obtenido de Observatorio: https://observatorio.tec.mx/edu-bits-blog/mirada-critica-al-procesoensenanza-aprendizaje
- *CNB , Currículo Nacional Base*. (11 de 1 de 2017). Recuperado el 27 de 1 de 2022, de CNB , Currículo Nacional Base: https://cnbguatemala.org/wiki/Las\_mallas\_curriculares
- Contreras., Antonio Mazacón. (17 de 5 de 2012). CLASIFICACIÓN DE LOS ELEMENTOS DEL CURRÍCULO. *Lugar Pedagógico*, 1. Recuperado el 26 de 1 de 2022, de http://lugarpedagogico.blogspot.com/2012/05/clasificacion-delos-elementos-del.html
- Corona, J. H. (Febrero de 2020). *Estrategia para la promoción del aprendizaje electrónico móvil en instituciones de educación superior.* Obtenido de http://portal.amelica.org/ameli/jatsRepo/258/2581039007/
- Gerardo Sánchez, X. J. (2018). *Habilidades profesionales asociadas a la docencia.* Chile. Obtenido de https://scielo.conicyt.cl/pdf/sophiaaust/n22/0719-5605 sophiaaus-22-247.pdf
- Gomez, M. M. (28 de Septiembre de 2017). *E-Learning Masters*. Obtenido de E-Learning Masters: http://elearningmasters.galileo.edu/2017/09/28/procesode-ensenanzaaprendizaje/#:~:text=El%20proceso%20de%20ense%C3%B1anza%2Dapre

ndizaje%20est%C3%A1%20compuesto%20por%20cuatro%20elementos,re lacionan%20en%20un%20determinado%20contexto.

- Hereme, Yasmin Jodor. (2016). *Ministerio de Educación*. (F. G. Río, Productor) Recuperado el 27 de 1 de 2021, de Ministerio de Educación.
- Hernández, J. G. (19 de Julio de 2020). Teorías del aprendizaje más importantes: resumen e ideas principales. *Docentes al dia*, 3. Recuperado el 2022 de 1 de 28, de https://docentesaldia.com/2020/07/19/teorias-del-aprendizaje-masimportantes-resumen-e-ideasprincipales/#:~:text=Teor%C3%ADa%20conductista,a%20un%20est%C3% ADmulo%20del%20ambiente.
- López, M. (15 de junio de 2015). *Nubemia*. Obtenido de https://www.nubemia.com/5-beneficios-del-m-learning/
- Peiró, R. (1 de 5 de 2021). Teorias del aprendizaje. *Economipedia*, 1. Recuperado el 27 de 1 de 2021, de https://economipedia.com/definiciones/teorias-delaprendizaje.html#:~:text=Las%20teor%C3%ADas%20del%20aprendizaje% 20son,animales%20aprenden%20de%20distinta%20forma.
- Peña, L. I. (2015). *La integración curricular ¿Una innovación educativa?. Estudio de.* Bogotá. Recuperado el 27 de 1 de 2022, de http://repository.pedagogica.edu.co/bitstream/handle/20.500.12209/905/TO-17884.pdf?sequence=1&isAllowed=y
- pinchereia, E. P. (2012). *Integración curricular de las TIC.* Recuperado el 27 de 1 de 2022, de file:///C:/Users/user/Downloads/Integraci%C3%B3n+curricular+de+las+TIC %20(2).pdf
- Prado, E. (16 de Marzo de 2017). *Aula1*. Obtenido de https://www.aula1.com/appseducativas/
- Raysa Chirino, J. H. (2020). M-learning: Estrategia para la promoción del aprendizaje electrónico móvil en instituciones de educación superior. *EPISTEME KOINONIA, 3*(5). Obtenido de http://portal.amelica.org/ameli/jatsRepo/258/2581039007/
- Razquin, P. (s.f.). Los sistemas de autor multimedia. *Revista General de información y documentación, 8*(2), 139.
- Rodriguez, E. (30 de 8 de 2018). La importancia del currículo educativo. *Palabra maestra*, 8. Obtenido de https://www.compartirpalabramaestra.org/actualidad/blog/la-importanciadel-curriculoeducativo#:~:text=El%20curr%C3%ADculo%20no%20s%C3%B3lo%20pue de,que%20es%20una%20gu%C3%ADa%20que
- Sánchez, A. (15 de Septiembre de 2021). *conceptodefinicion*. Obtenido de conceptodefinicion: https://conceptodefinicion.de/educacion/
- Vega Nitza, D. M. (2008). Los medios de enseñanza como componentes del proceso de enseñanza-aprendizaje. *Los medios de enseñanza como componentes del proceso de enseñanza-aprendizaje*.
- Vigotsky, L. (2003). *El desarrollo de los procesos psicológicos superiores.* Barcelona: Grupo editorial grijalbo. Recuperado el 27 de 1 de 2022, de http://www.terras.edu.ar/biblioteca/6/TA\_Vygotzky\_Unidad\_1.pdf
- Virgula. (19 de Noviembre de 2021). *Virgulablog*. Obtenido de Virgulablog: https://virgulablog.es/programacion-didactica/elementos-de-laprogramacion-didactica/metodologia/el-proceso-de-ensenanza-aprendizaje/
- Virtual, E. (28 de Septiembre de 2017). *E-Learning Masters*. Obtenido de E-Learning Masters: http://elearningmasters.galileo.edu/2017/09/28/procesode-ensenanzaaprendizaje/#:~:text=El%20proceso%20de%20ense%C3%B1anza%2Dapre ndizaje%20est%C3%A1%20compuesto%20por%20cuatro%20elementos,re lacionan%20en%20un%20determinado%20contexto.
- Yosnel Herrera, Y. R. (1 de febrero de 2017). Obtenido de http://eduqa2012.eduqa.net/eduqa2012/images/ponencias/eje5/5\_9\_HERR ERA Yosnel RECIO Yuneikys Las aplicaciones educativas. Carateristic as actuales para un futuro de ciencia.pdf

# **10 Anexos.**

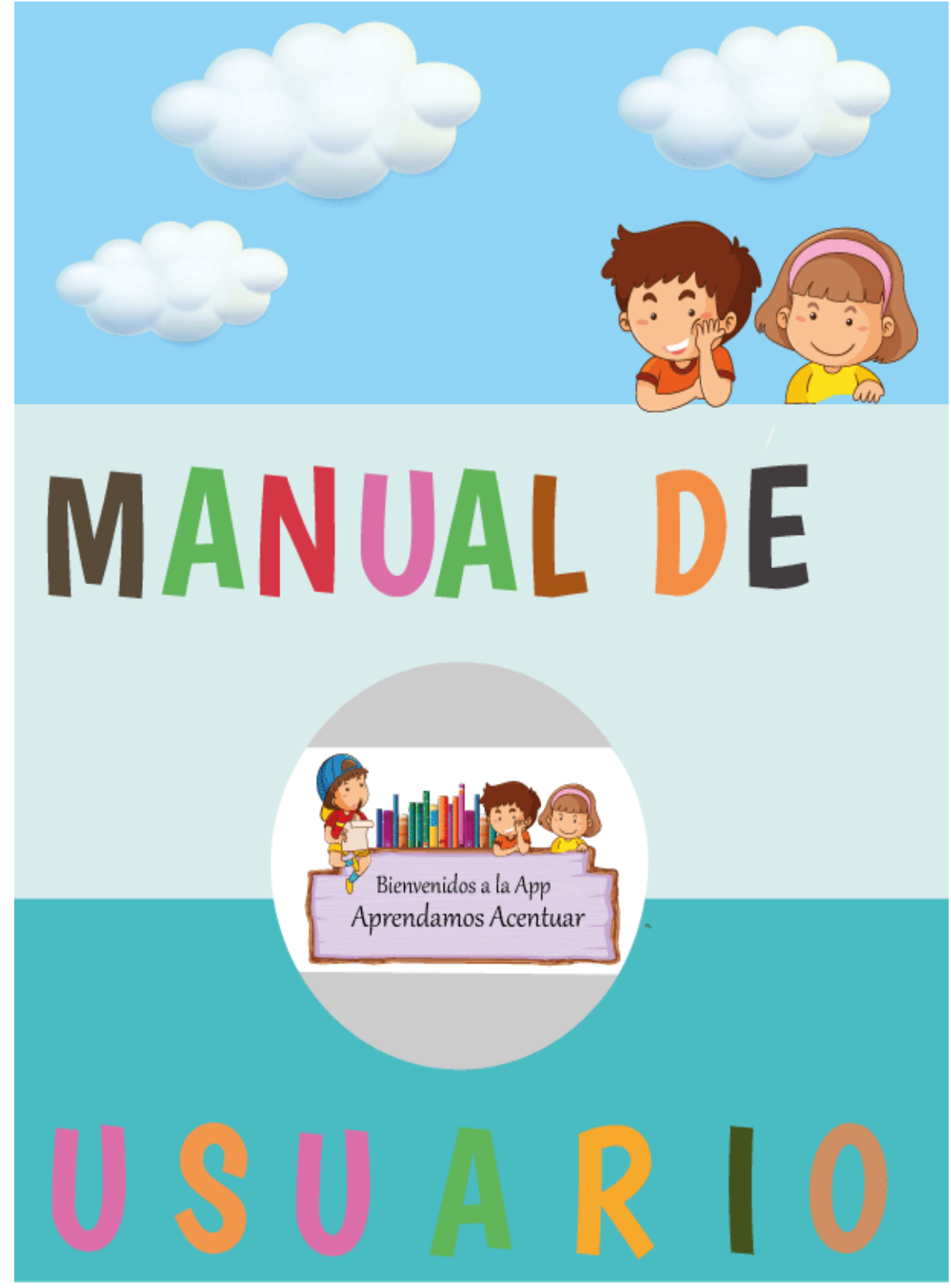

# **Introducción.**

El presente manual instruye la función de la aplicación aprendamos acentuar, ya que se muestra las pantallas y se describen una a una, además de la información que nos puede ofrecer se indica de manera concreta acceder a cada una de las pantallas y que es muy fácil para el estudiante.

Con esto se tiene como propósito que los estudiantes conozcan un poco más de (La aplicación Aprendamos acentuar) y pueda servirnos como una alternativa para el desarrollo del conocimiento sobre la temática, además de la funcionalidad que nos proporciona.

Ejecutar la aplicación

El archivo de la App se guardará en la tarjeta SD o en la memoria interna del celular, se ejecuta dicho archivo para instalar la aplicación .al instalar aparecerá lo que es el siguiente icono en el menú de su dispositivo.

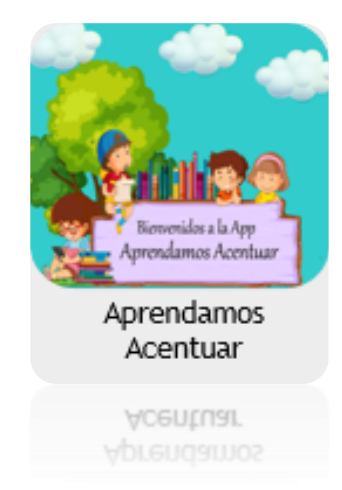

Al presionar el icono de la aplicación, se ejecutará y aparecerá la siguiente pantalla al momento de cargar la aplicación. Se mostrará la pantalla de bienvenida y un apartado que permite ingresar el nombre y apellido, seguido se muestra el botón iniciar, para acceder a la App Aprendamos acentuar.

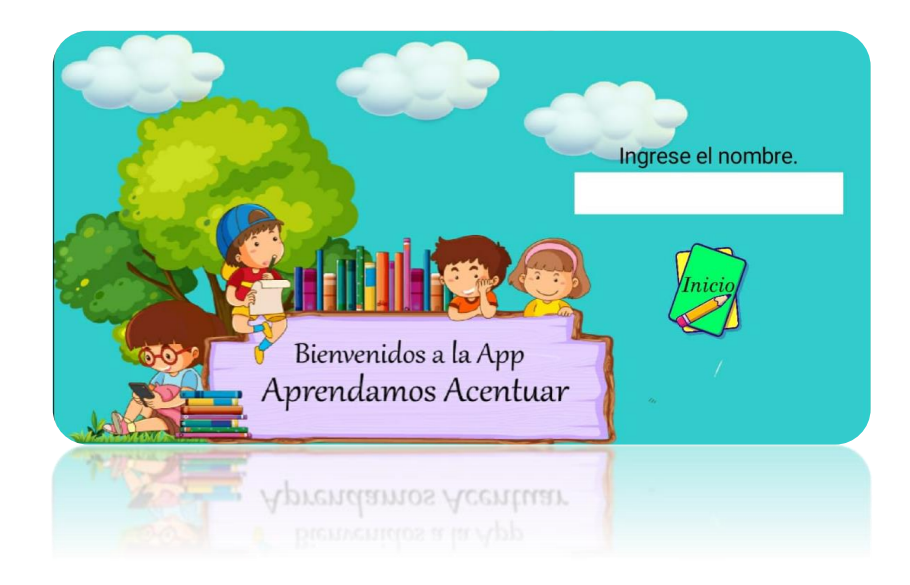

# **Información.**

En la pantalla de información nos muestra algo del contenido que se verá a continuación sobre lo que es el tema: reglas generales de acentuación, asimismo se mostrara en la parte inferior derecha un botón donde nos va a dirigir al menú.

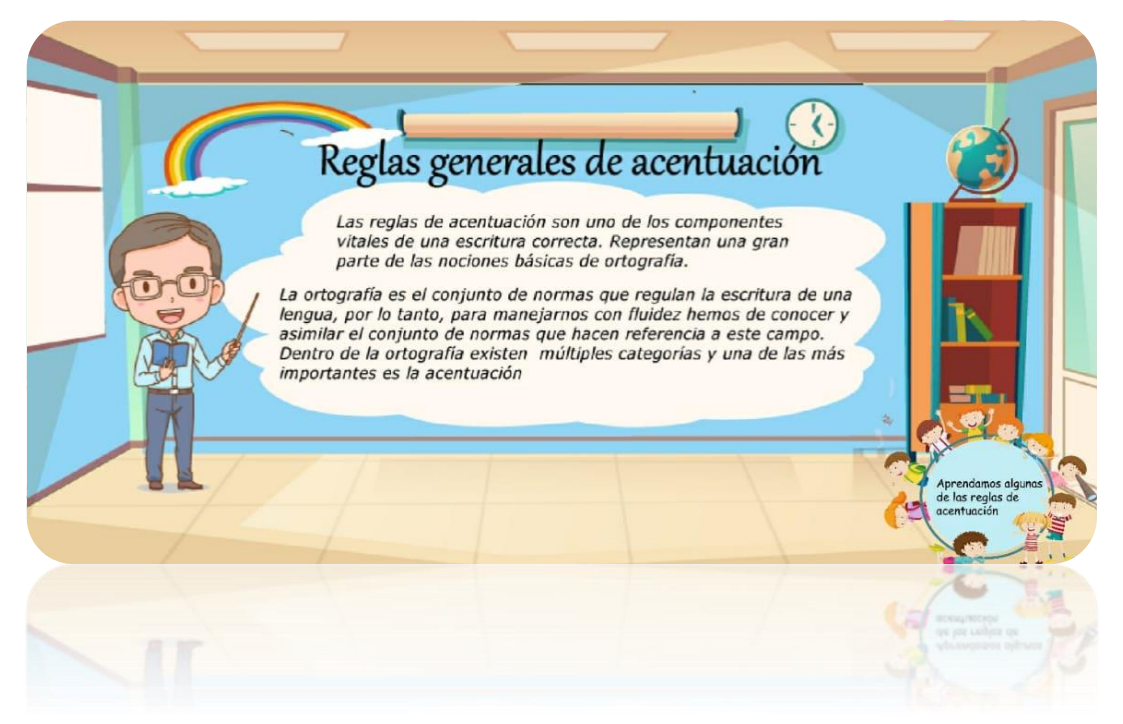

#### **Menú.**

En la pantalla de menú se nos presenta lo que son tres botones. Donde en cada una de ellos se mostrará información y actividades para realizar.

- Silaba tónica:
- Palabras agudas.
- Palabras graves.

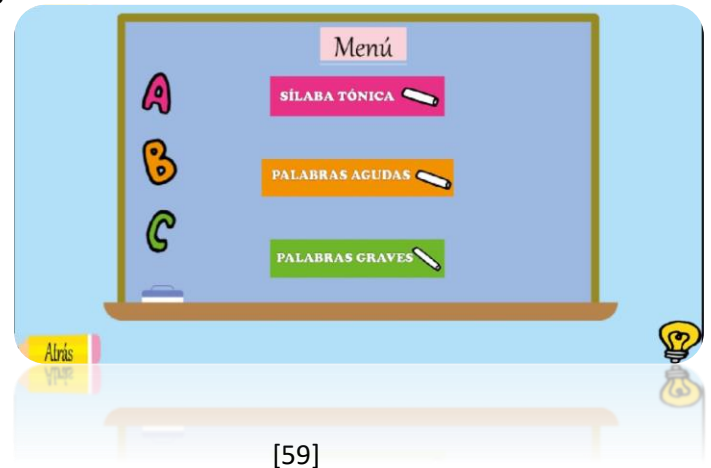

Asimismo, en la parte inferior se muestran dos botones

- "Atrás": este lo devolverá a la pantalla de información
- "Icono de bujía. Mostrará información sobre la aplicación y los creadores de la misma

# **Pantallas de información (de silaba tónica).**

La pantalla de información contiene información sobre las silabas tónicas, aquí se muestran lo que es las definiciones y ejemplos.

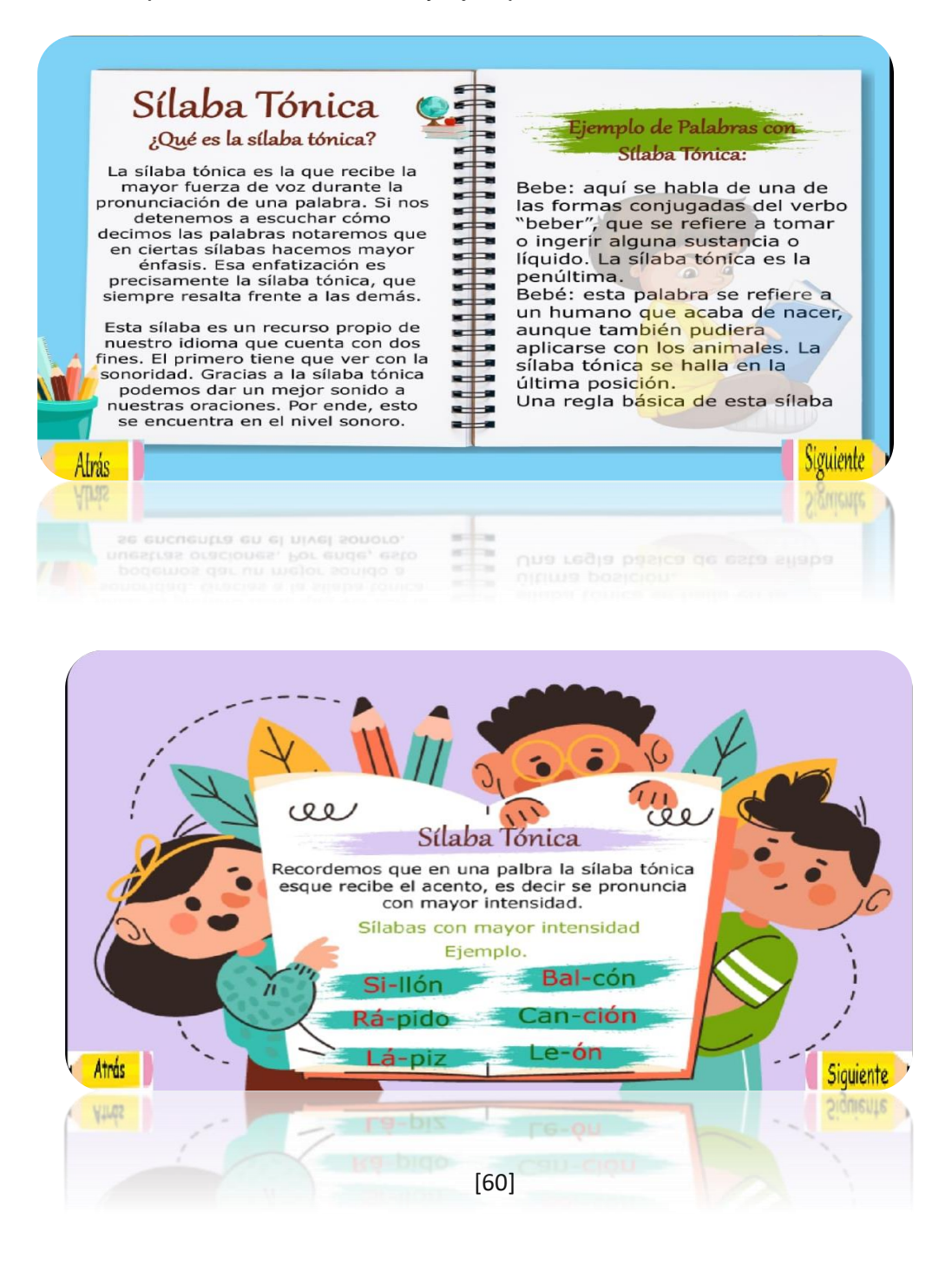

# **Pantalla de actividades de silaba tónica.**

Aquí se presentarán 2 de complete, 2 Actividades de verdadero y falso y 1 actividad de selección múltiple.

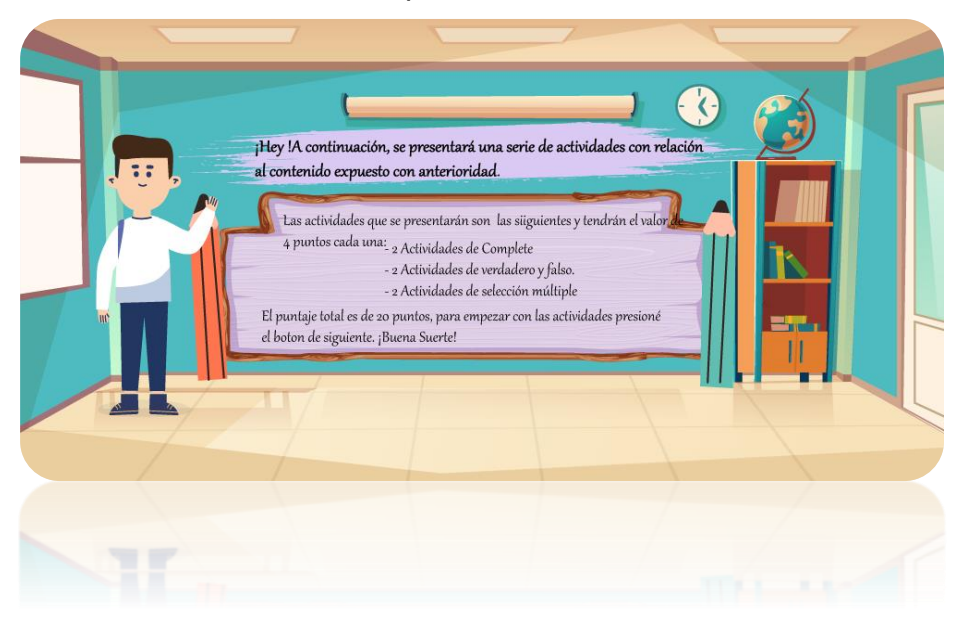

## **Actividades de complete de la pantalla de silaba tónica.**

Aquí se muestran las actividades de complete que contiene la aplicación cabe mencionar que cada actividad está elaborada con información teórica de la pantalla de información (definiciones).

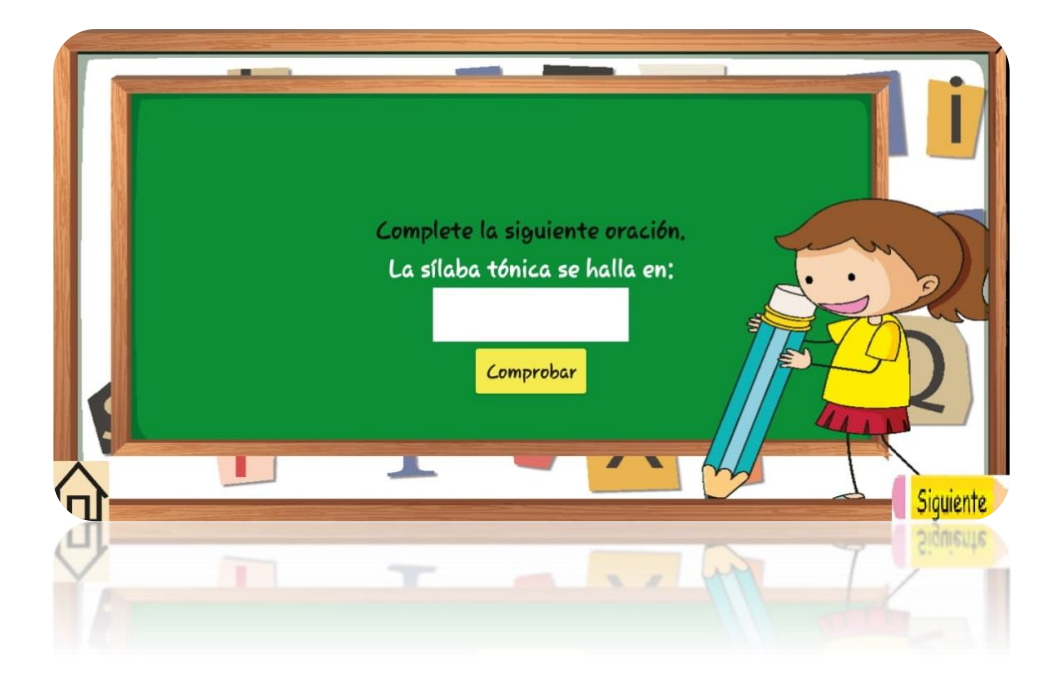

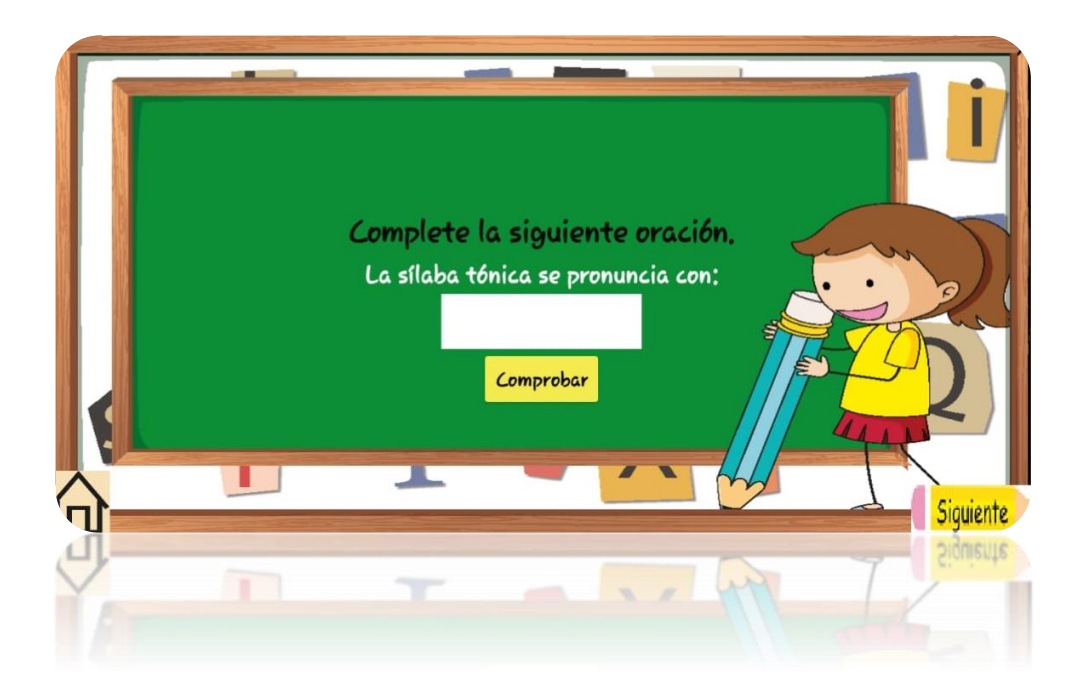

# **Actividades de Verdadero y falso de la pantalla de silaba tónica.**

En la siguiente actividad de verdadero y falso deberán responder el enunciado que se les muestra en la pantalla.

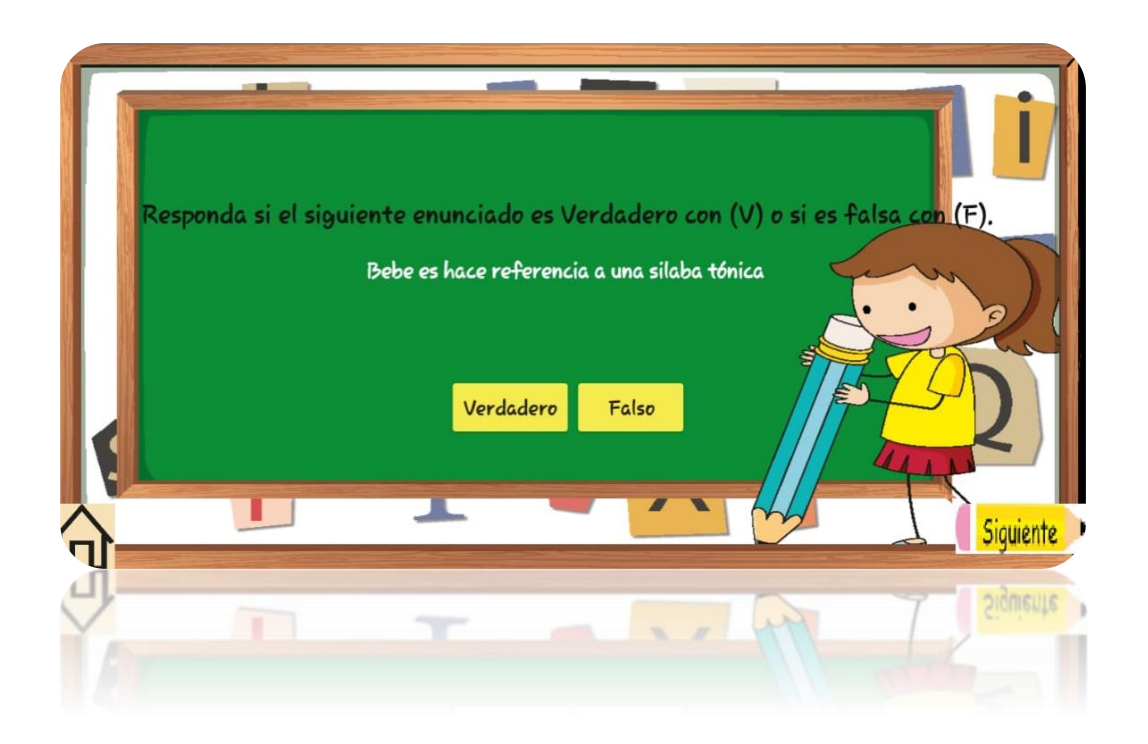

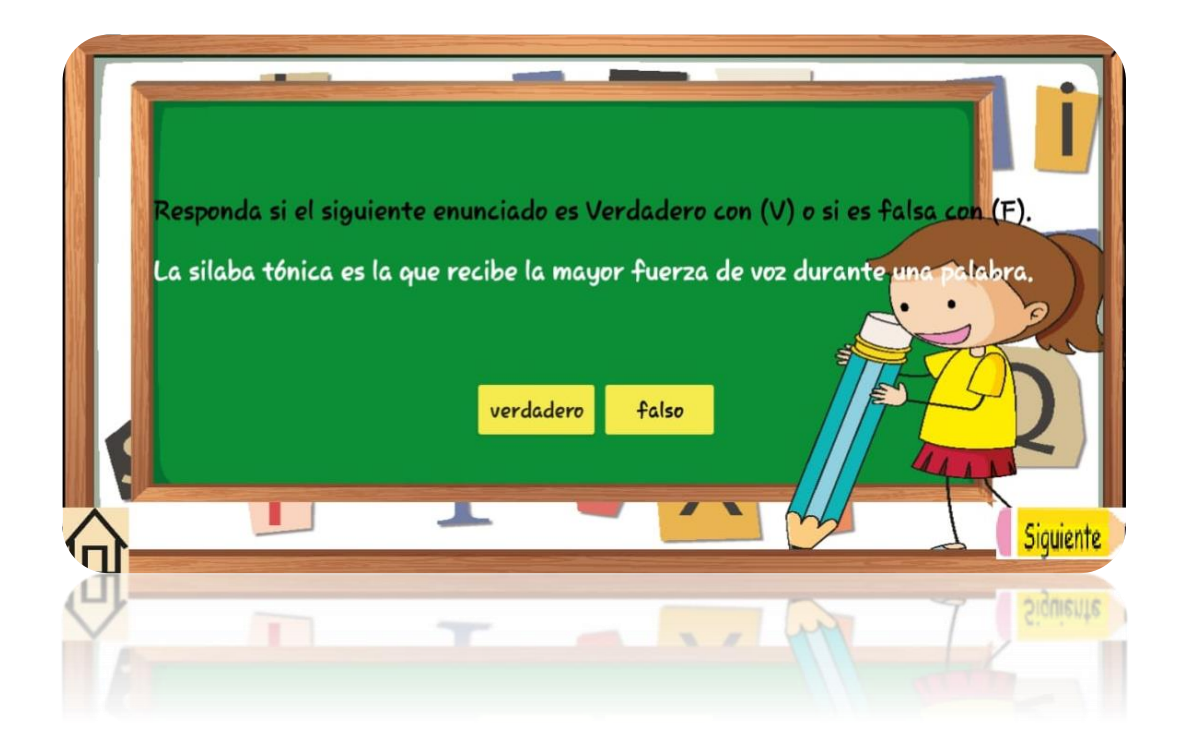

# **Actividades de selección Multiple de la pantalla de silaba tónica.**

En la siguiente actividad de selección múltiple deberá escoger las opciones correctas.

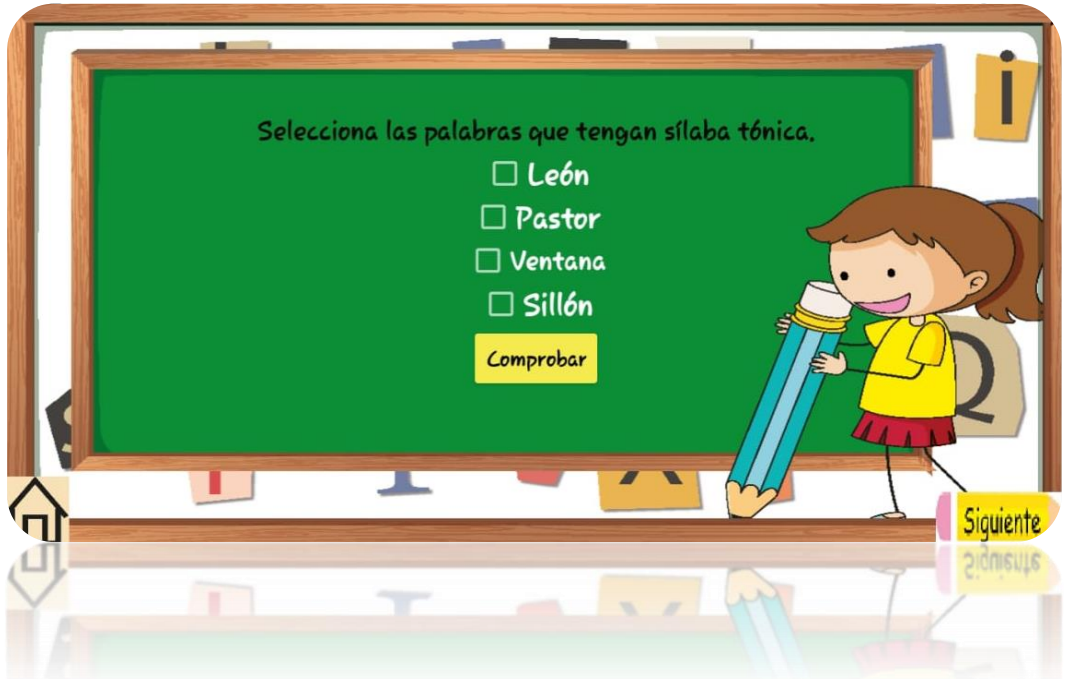

### **Pantalla de calificación (Actividades de la pantalla de silaba tónica)**

Ya realizadas las actividades de complete, verdadero y falso y selección múltiple, se mostrará los resultados sobre las actividades, seguido de esto se mostrará dos botones "**Salir"** Al presionar este botón saldrá una caja de dialogo preguntando si estás seguro que quieres salir de la aplicación**.** Si presionas el botón **"de la casita"**  lo llevara al menú donde se encuentran los demás contenidos.

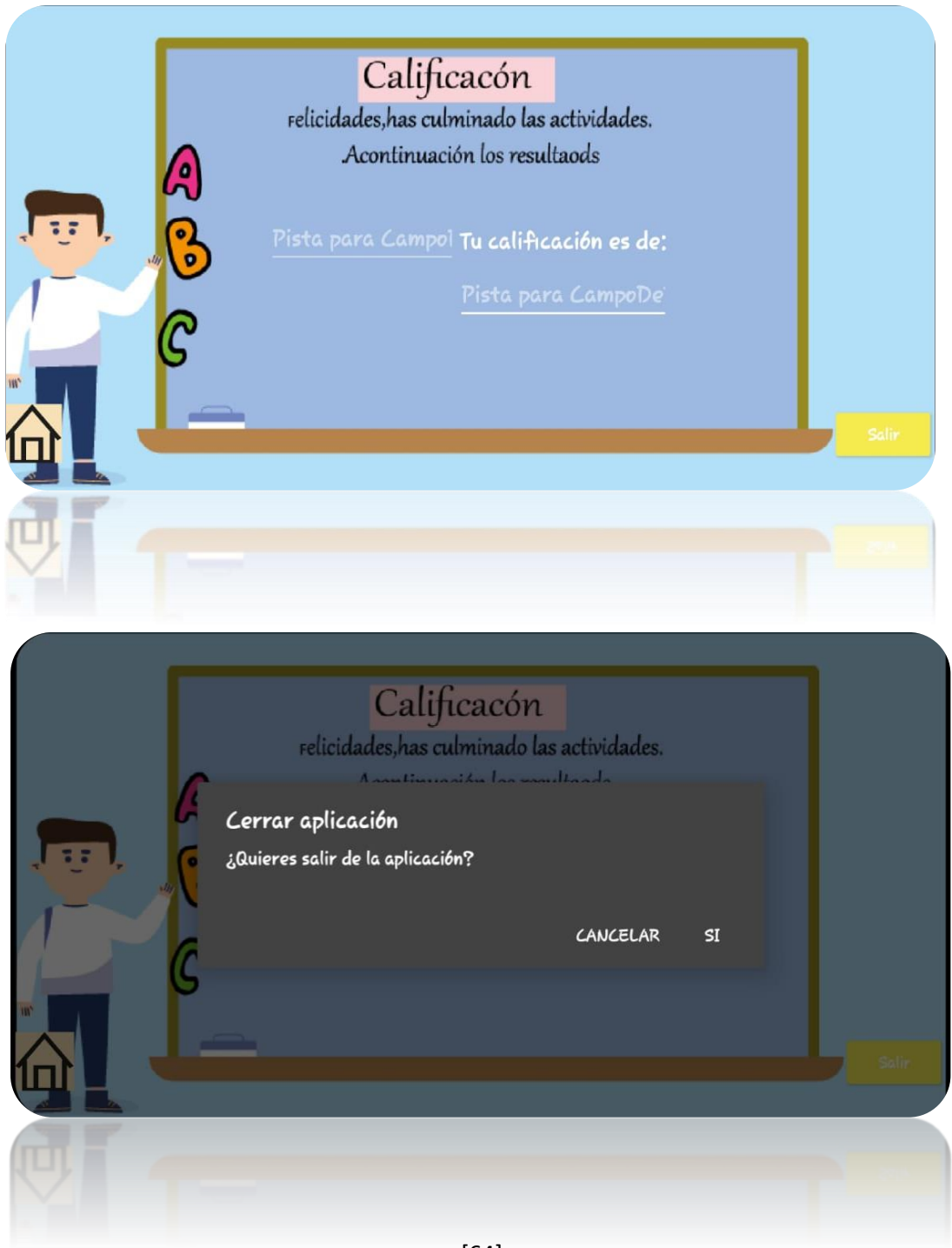

# **Pantalla de información (Palabras agudas.)**

En esta pantalla se presentarán definiciones y ejemplos de las palabras agudas.

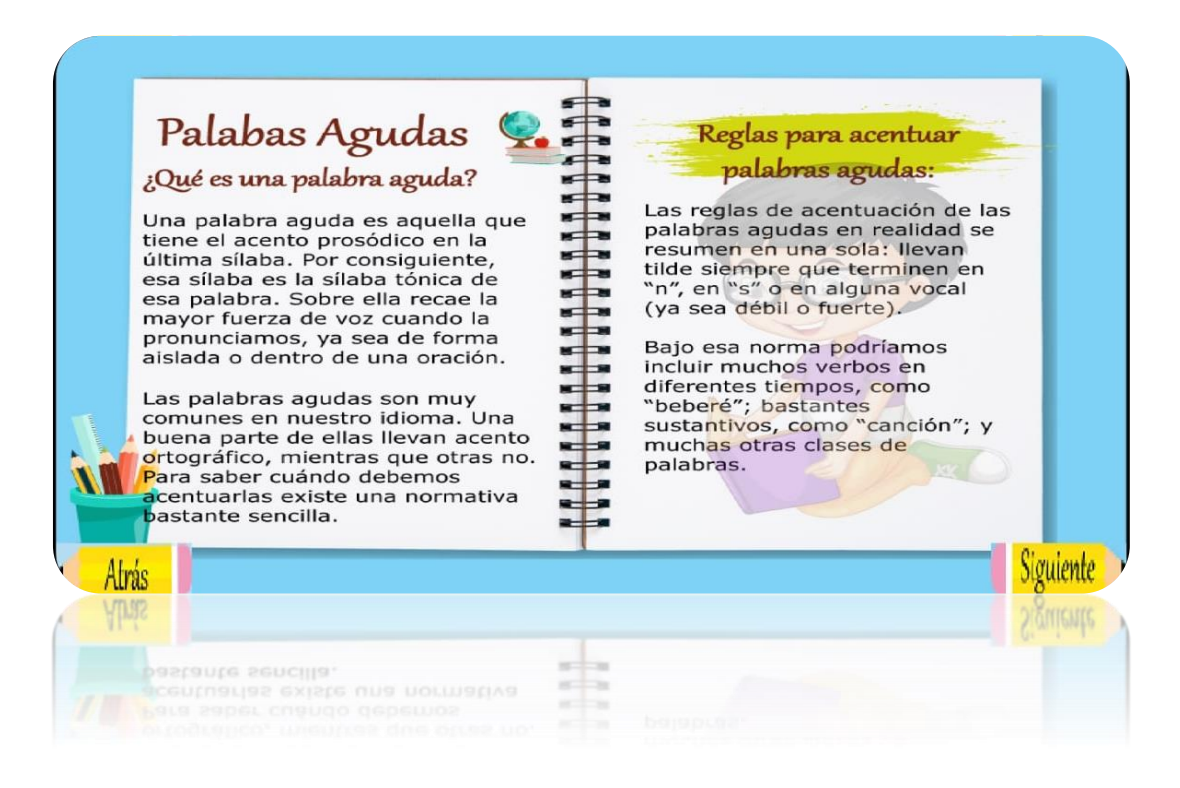

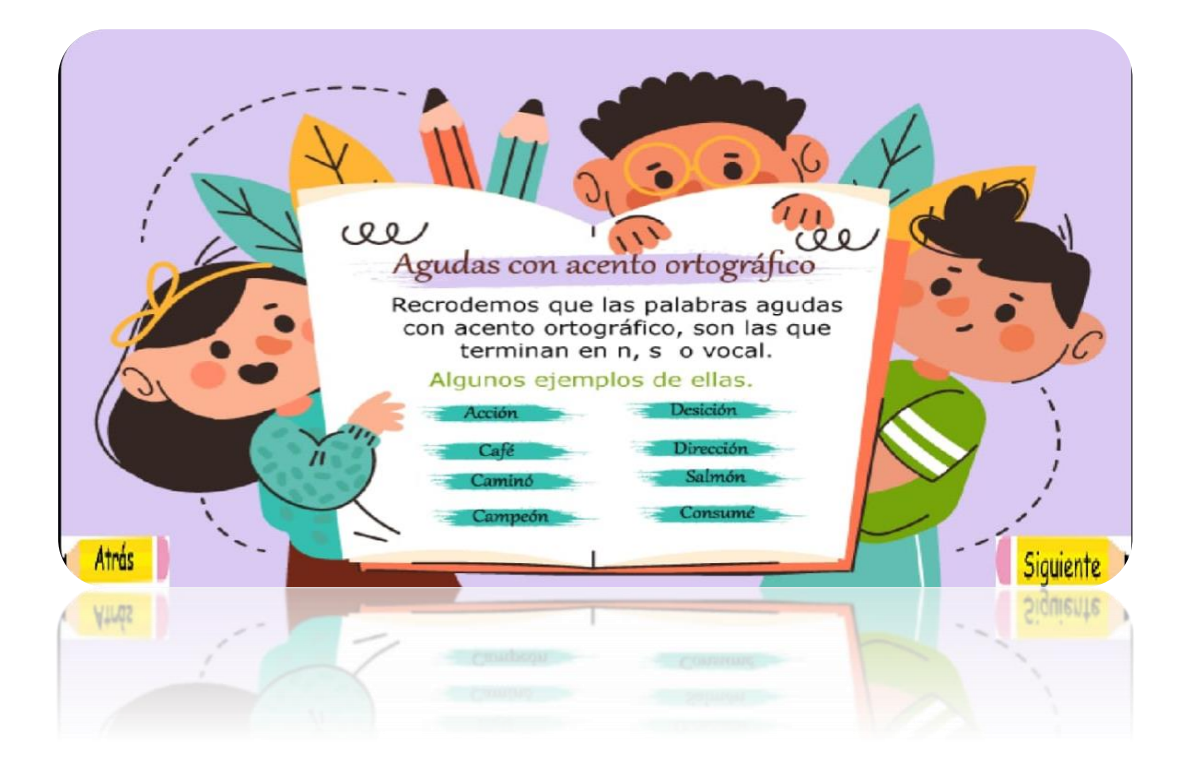

# **Pantalla de actividades de la pantalla palabras agudas.**

Aquí se presentarán 2 de complete, 2 Actividades de verdadero y falso y 1 actividad de selección múltiple.

G ¡Hey !A continuación, se presentará una serie de actividades con relación al contenido expuesto con anterioridad. Las actividades que se presentarán son las siiguientes y tendrán el valor 4 puntos cada una: 2 Actividades de Complete - 2 Actividades de verdadero y falso. - 2 Actividades de selección múltiple El puntaje total es de 20 puntos, para empezar con las actividades presioné el boton de siguiente. ¡Buena Suerte!

#### **Actividades de complete.**

En la siguiente actividad de complete deberá de completar la siguiente oración que se le presenta en la actividad.

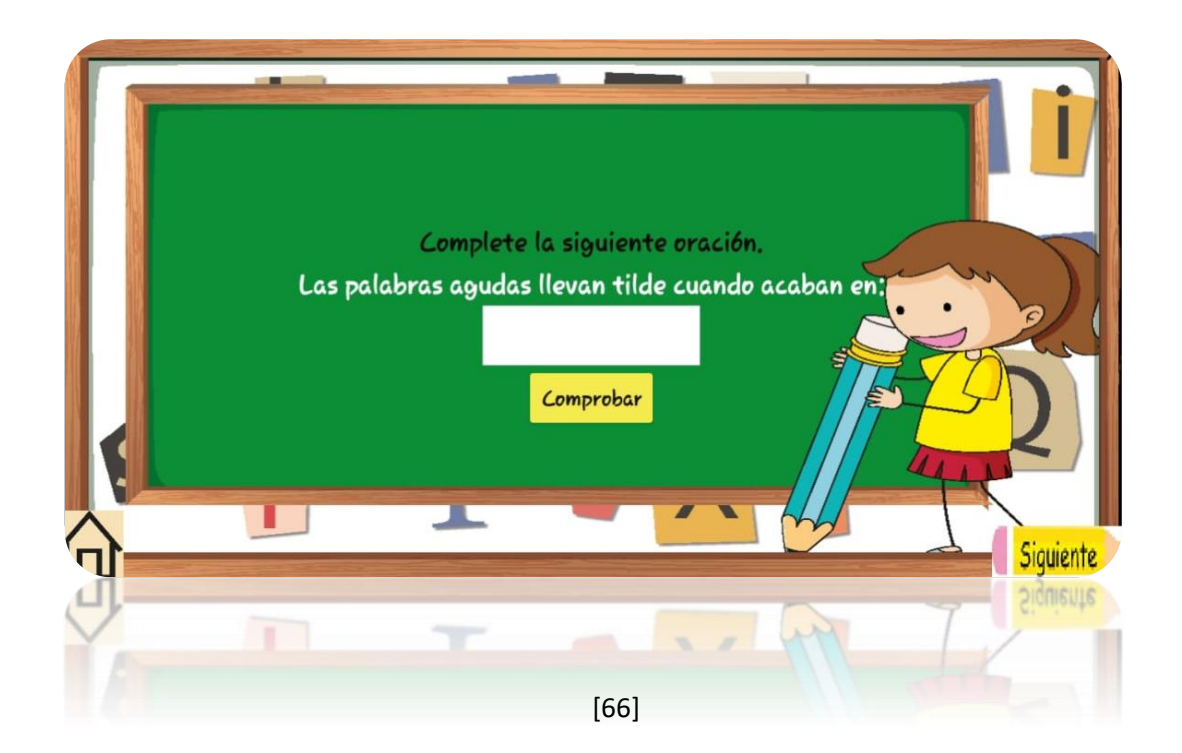

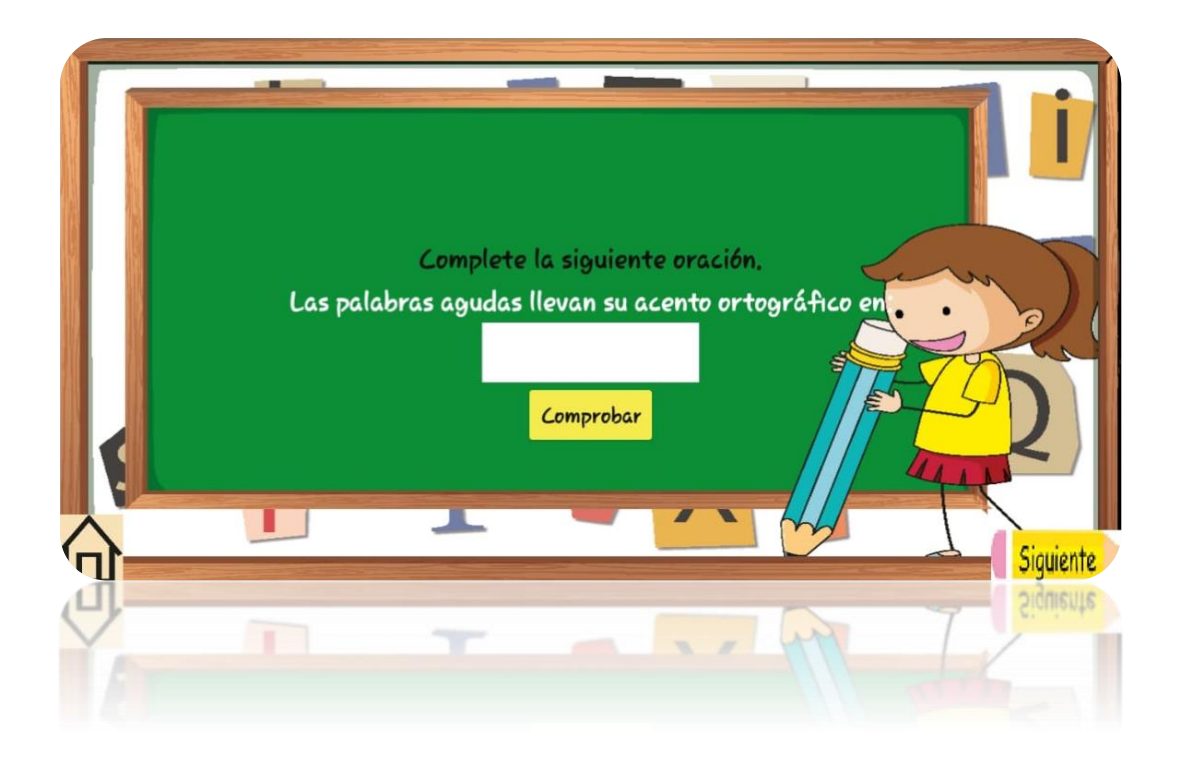

# **Actividades de verdadadero y falso.**

En la presente actividad debera seleccionar la respuesta del siguiente apartado.

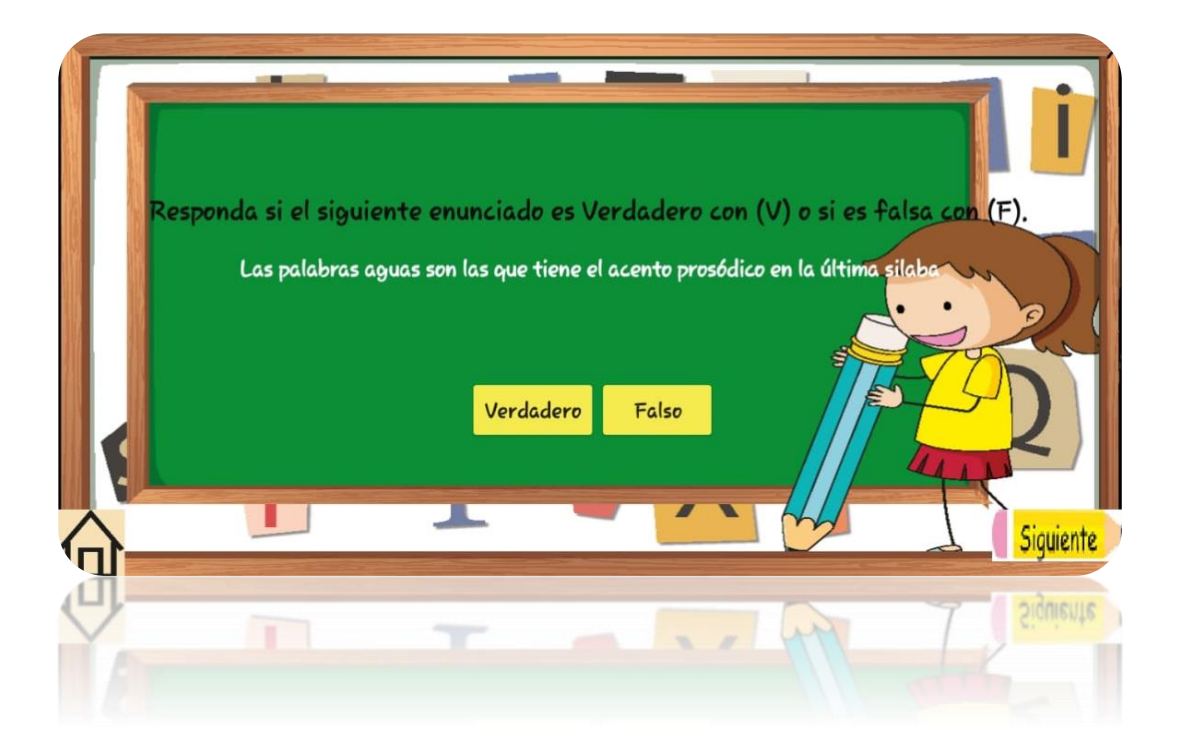

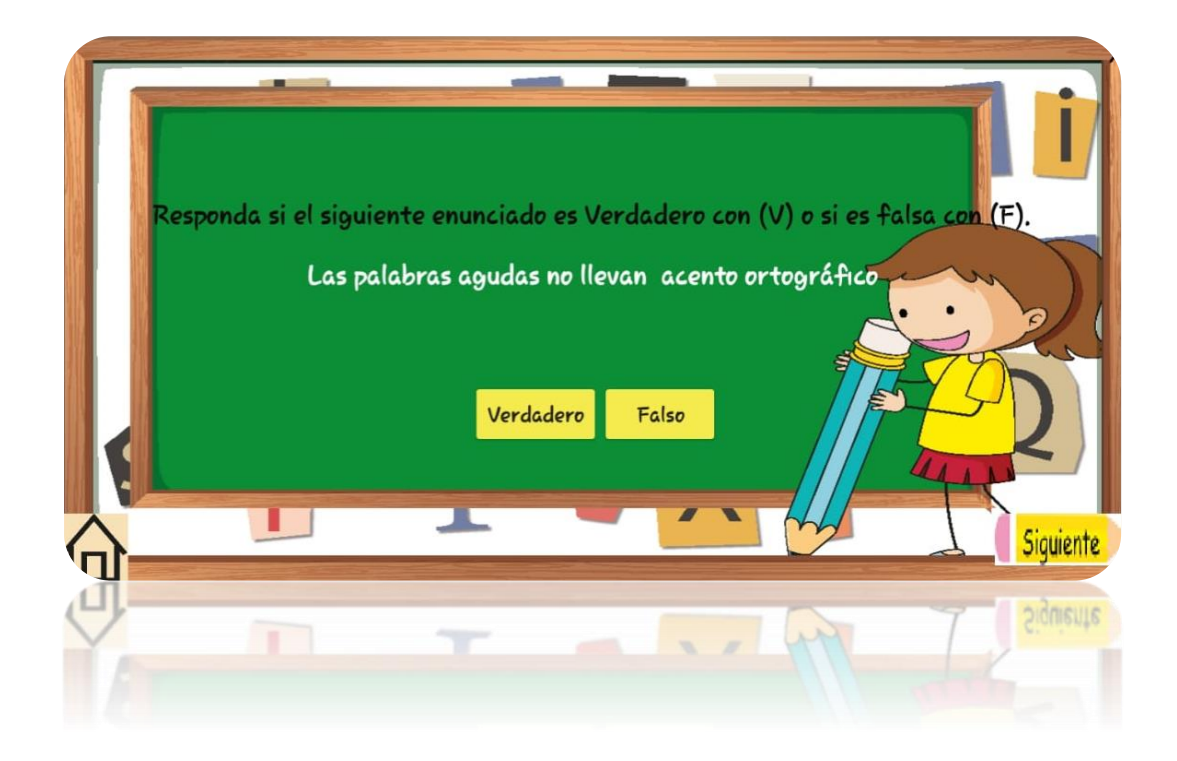

## **Actividades de selección multiple.**

En este apartado se presentarán actividades de selección múltiple donde deberá elegir las opciones correctas, y luego presionar el botón "comprobar

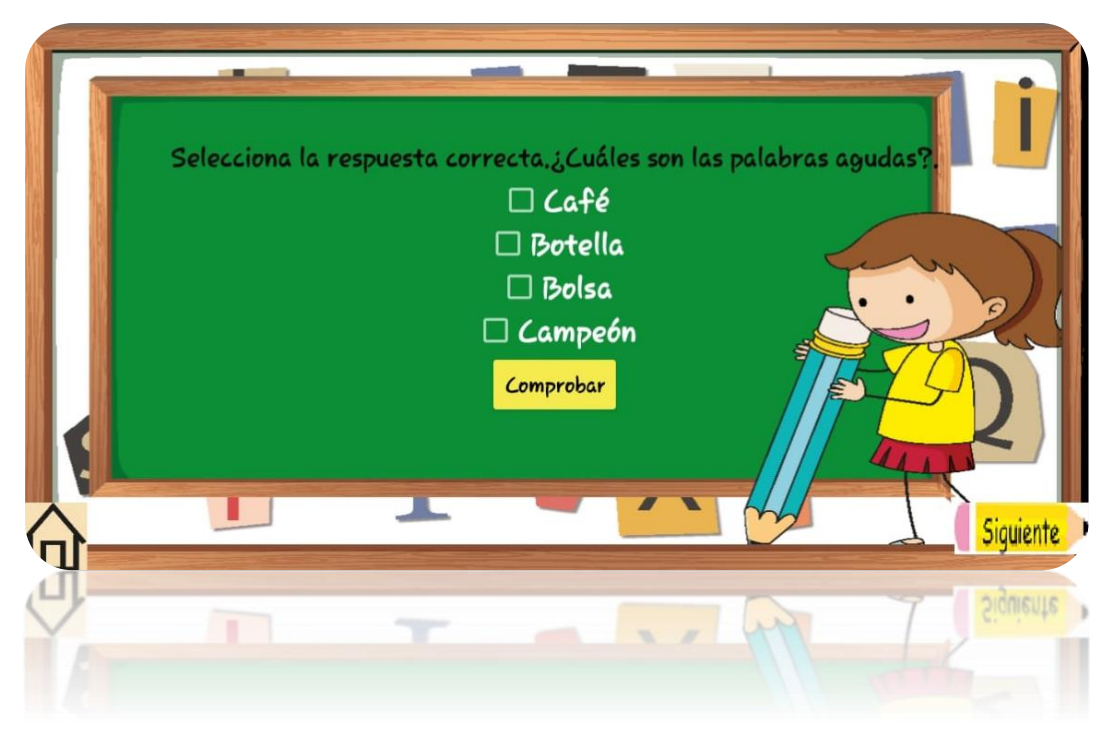
# **Pantalla de calificación (Actividades de la pantalla de palabras agudas)**

Ya realizadas las actividades de complete, verdadero y falso y selección múltiple, se mostrará los resultados sobre las actividades, seguido de esto se mostrará dos botones "**Salir"** Al presionar este botón saldrá una caja de dialogo preguntando si estás seguro que quieres salir de la aplicación**.** Si presionas el botón **"de la casita"**  lo llevara al menú donde se encuentran los demás contenidos.

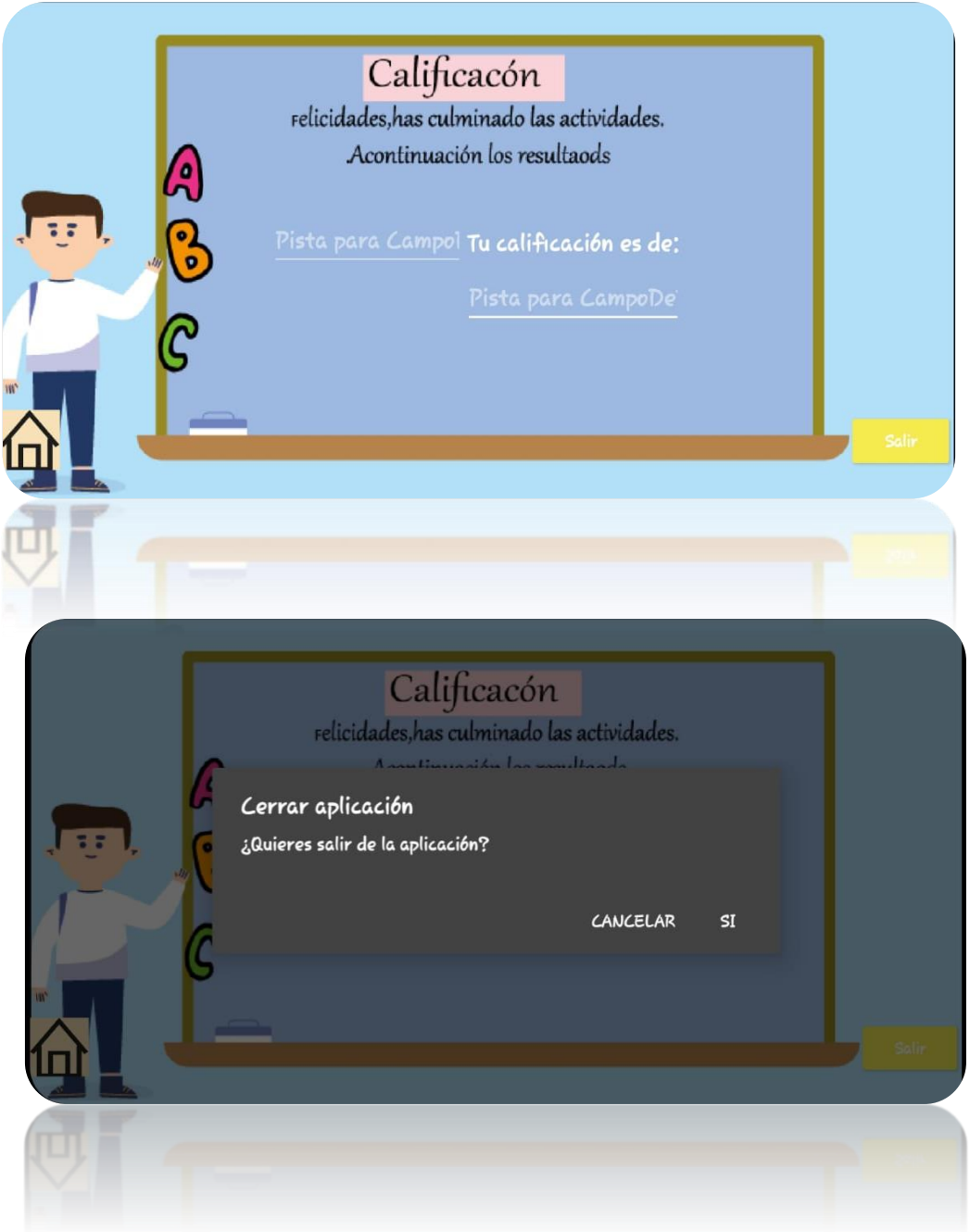

## **Pantalla de información (Palabras graves.)**

En este apartado se le presentaran definiciones y ejemplos de las palabras

graves.

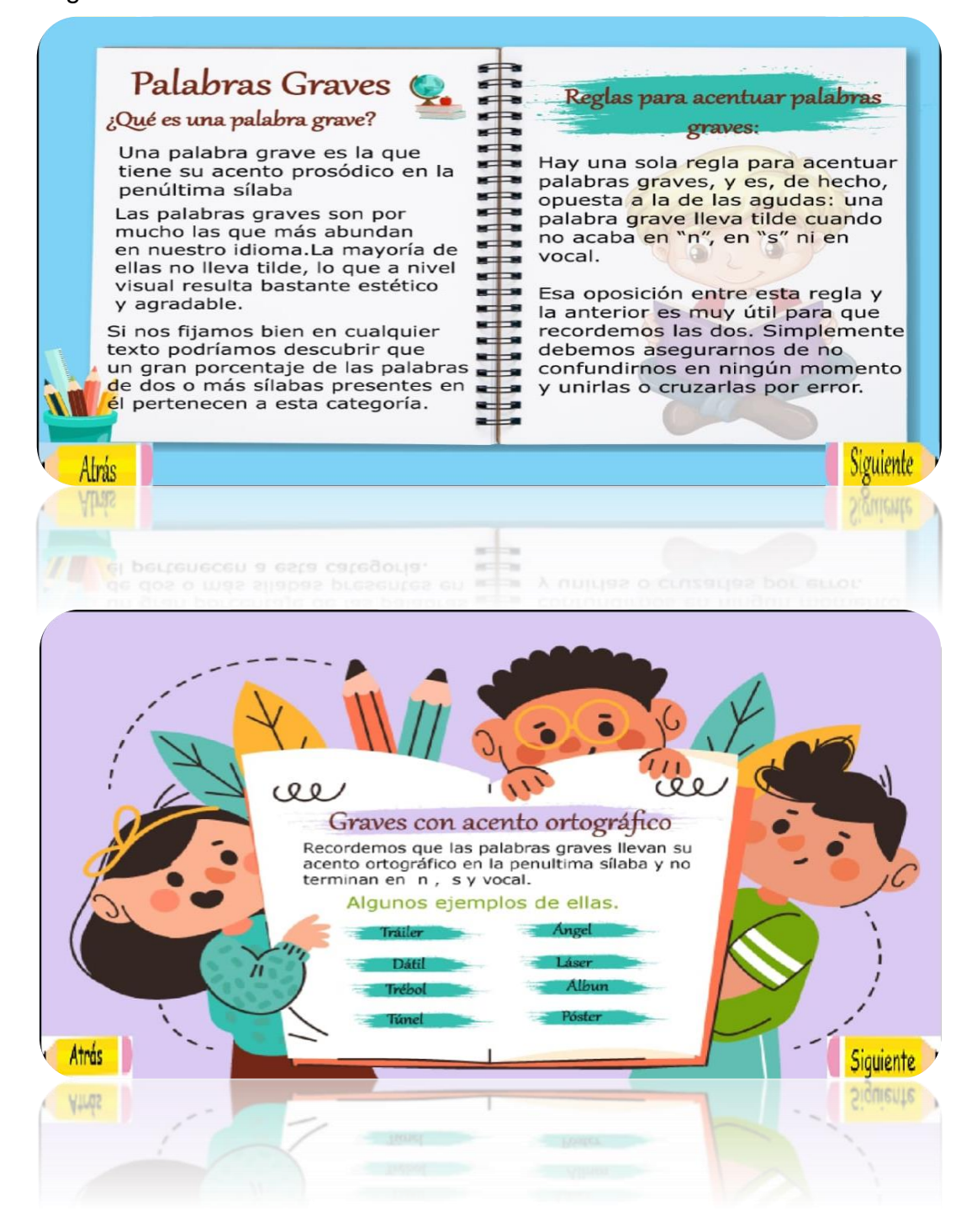

## **Pantalla de actividades de la pantalla palabras graves.**

Aquí se encontrará con actividades de 2 de complete, 2 Actividades de verdadero y falso y 1 actividad de selección múltiple.

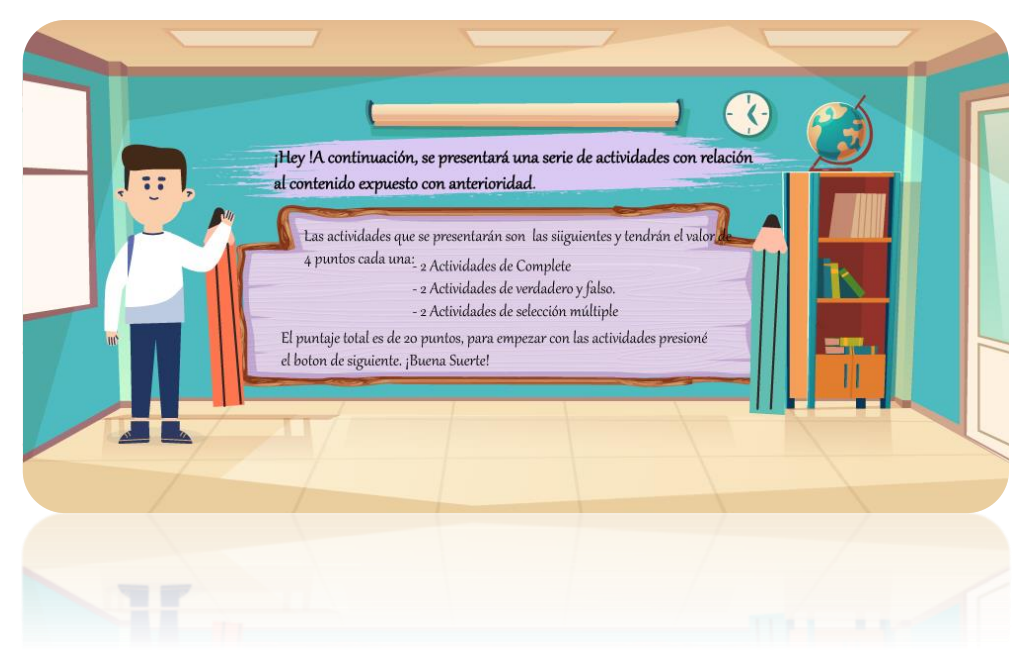

### **Actividades de complete.**

En la siguiente actividad de complete deberá de completar la siguiente oración que se le presenta en la actividad, una vez ya completado la oración deberá presionar el botón comprobar y esperar su respuesta.

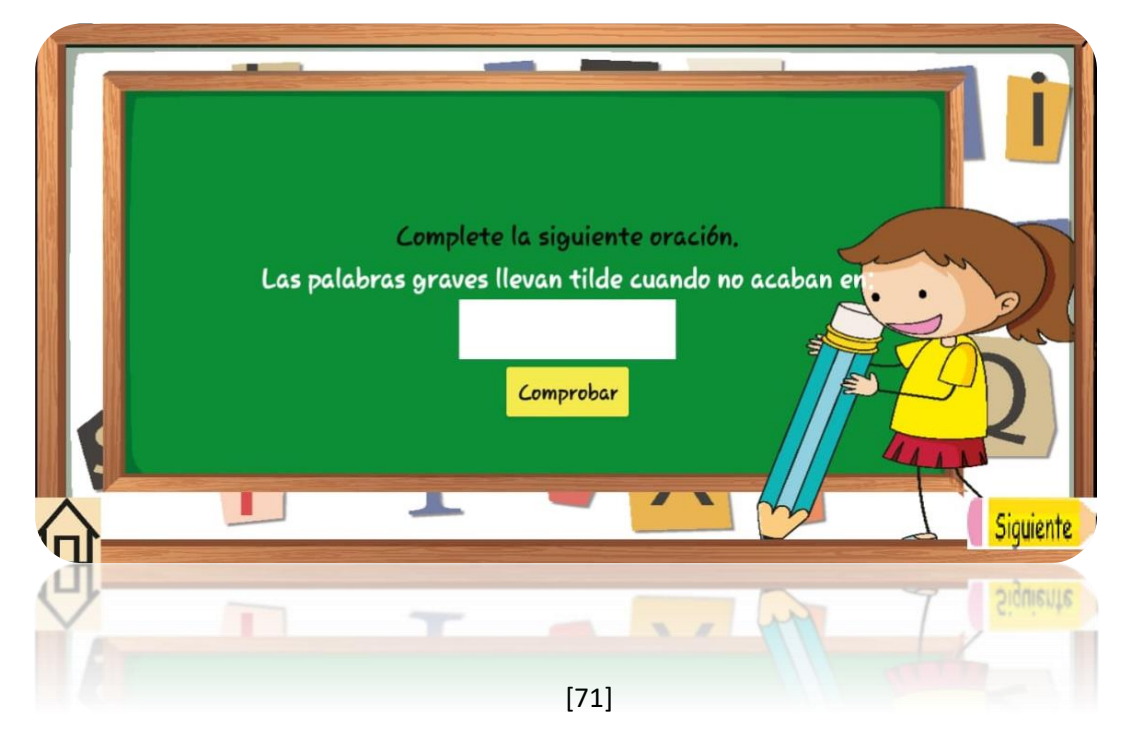

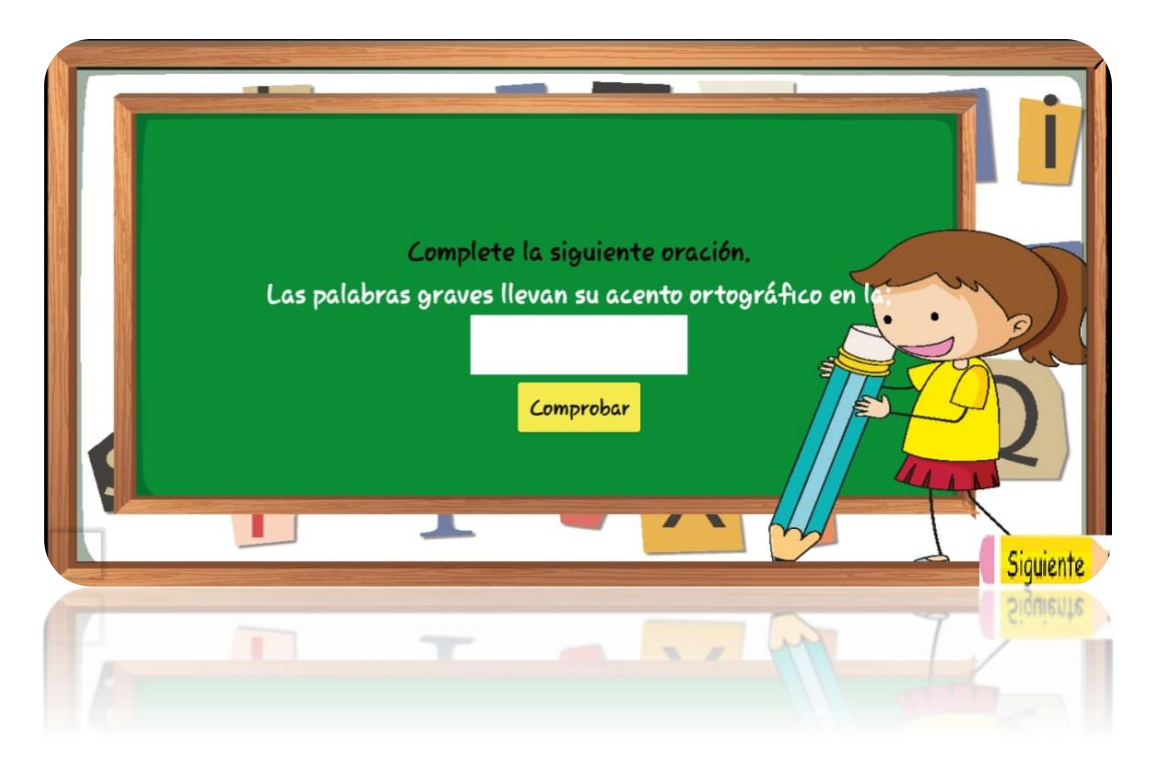

# **Actividades de verdadadero y falso.**

En la siguiente actividad deberá seleccionar la respuesta al siguiente enunciado.

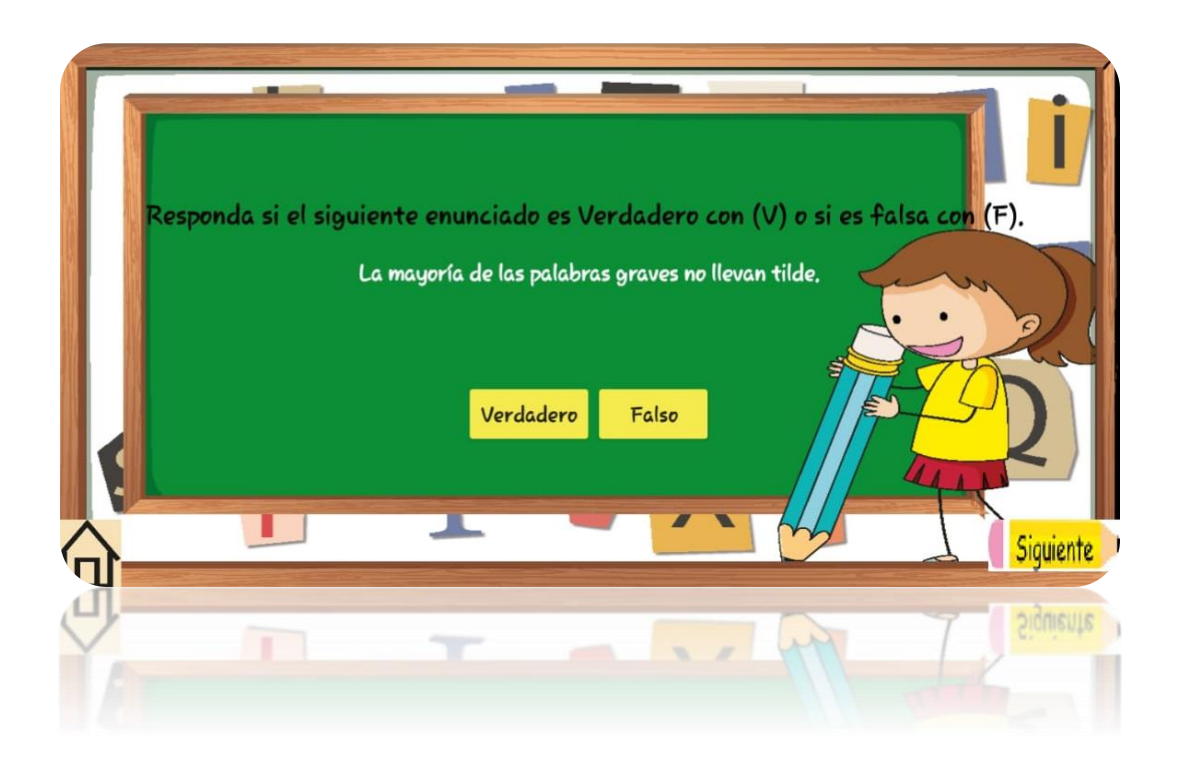

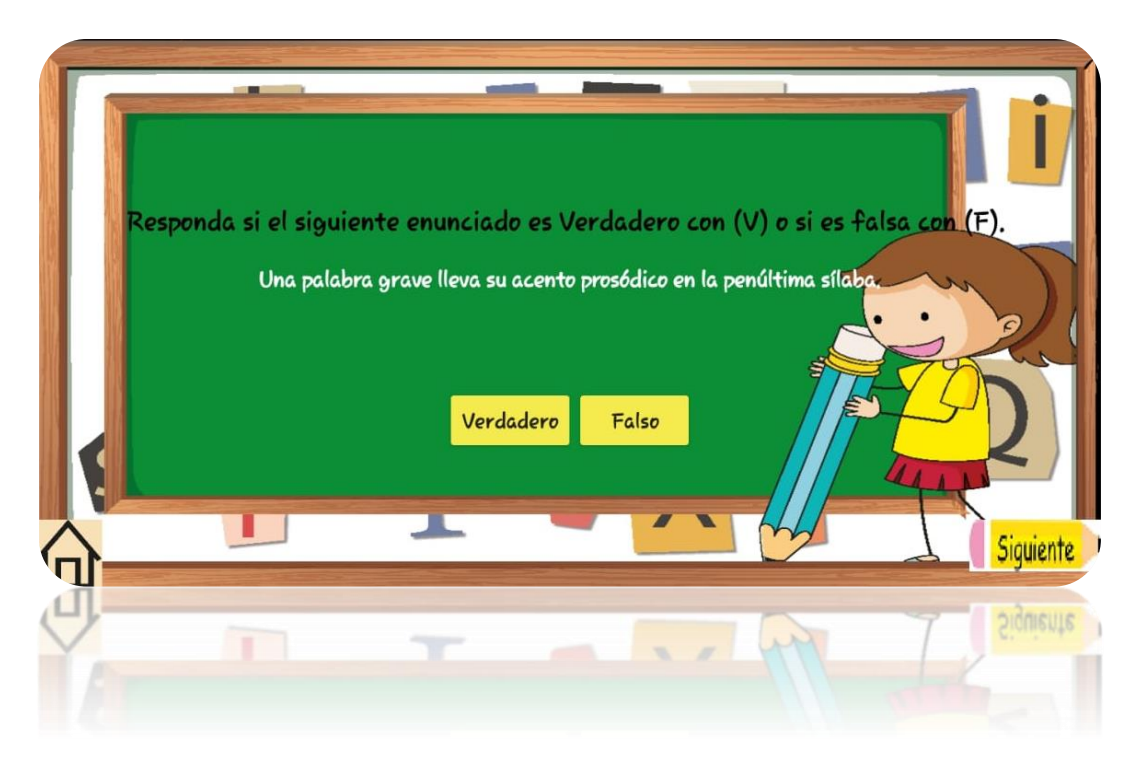

## **Actividades de selección Multiple.**

En este apartado se presentarán actividades de selección múltiple donde deberá elegir las opciones correctas, y luego presionar el botón "comprobar

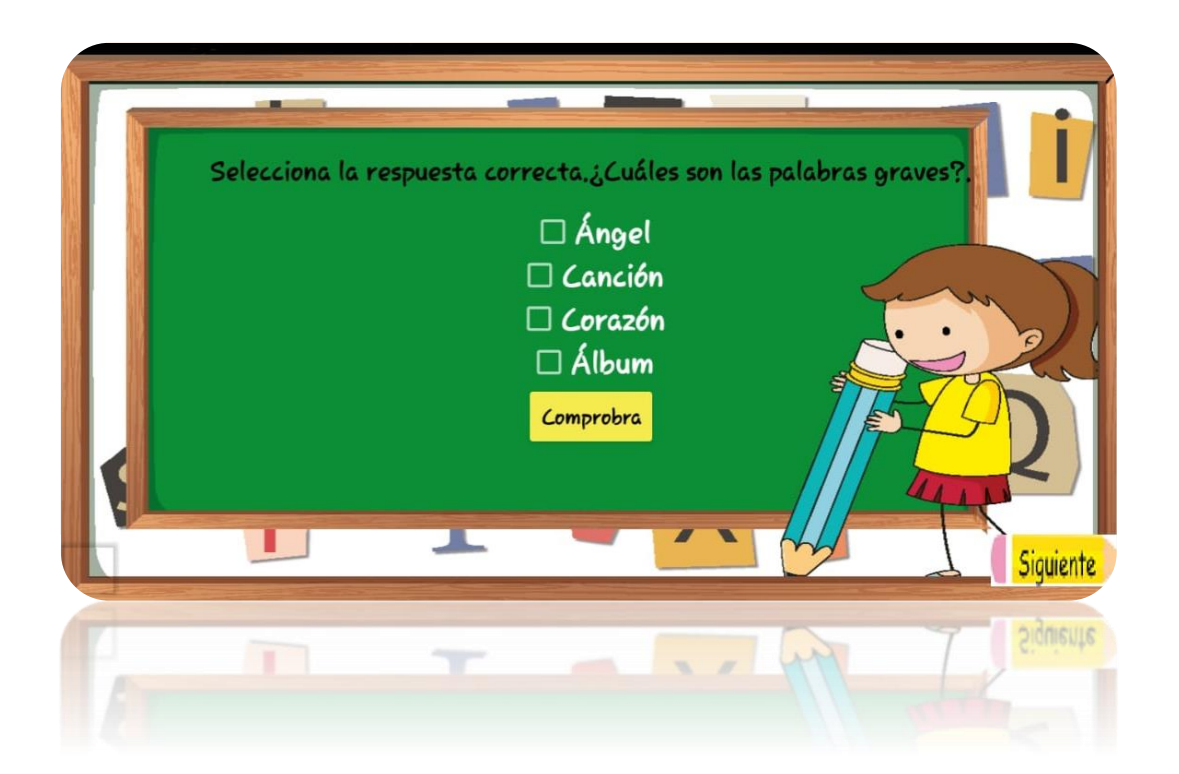

# **Pantalla de calificación (Actividades de la pantalla de palabras graves)**

Ya realizadas las actividades de complete, verdadero y falso y selección múltiple, se mostrará los resultados sobre las actividades, seguido de esto se mostrará dos botones "**Salir"** Al presionar este botón saldrá una caja de dialogo preguntando si estás seguro que quieres salir de la aplicación**.** Si presionas el botón **"de la casita"**  lo llevara al menú donde se encuentran los demás contenidos.

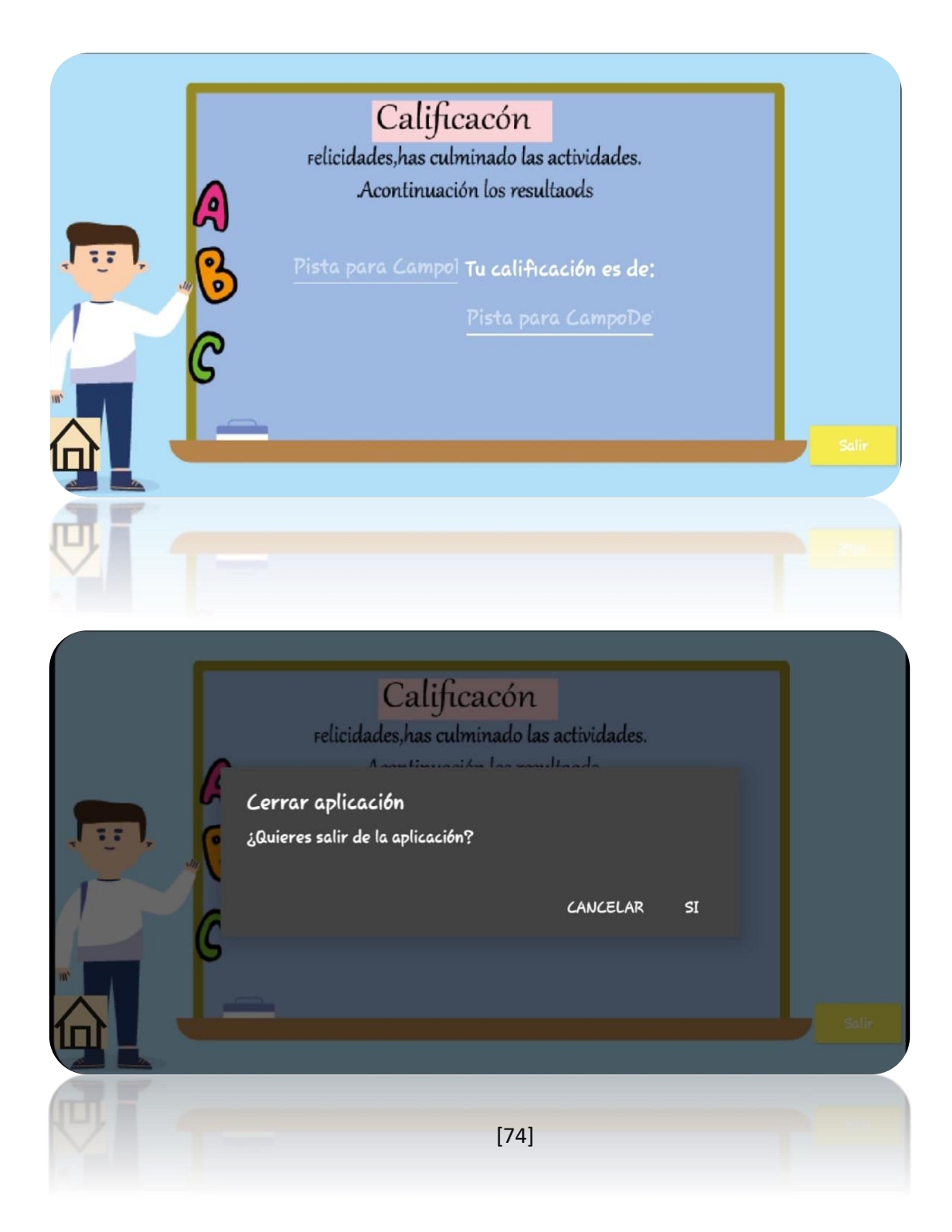

#### **11 Guía de estilo.**

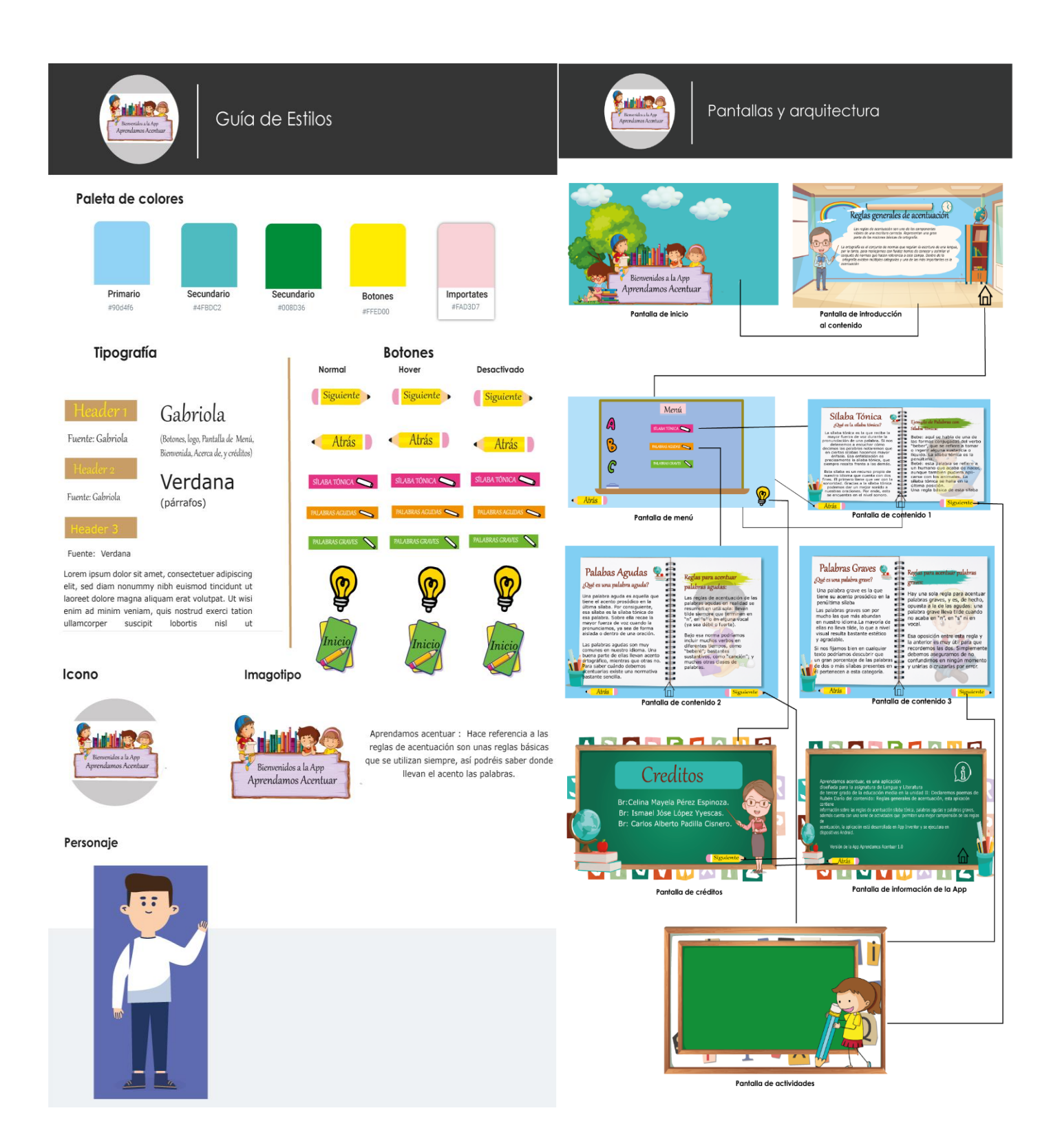

**Instrumento aplicado para validar en su momento el proceso de desarrollo de la aplicación.** 

**[https://docs.google.com/forms/d/e/1FAIpQLSfxuIGgR2tiYF-](https://docs.google.com/forms/d/e/1FAIpQLSfxuIGgR2tiYF-ALnxd3qoOduqfuDfOzeOl5F_ZFMjIKaXx4w/viewform?usp=sf_link)[ALnxd3qoOduqfuDfOzeOl5F\\_ZFMjIKaXx4w/viewform?usp=sf\\_link](https://docs.google.com/forms/d/e/1FAIpQLSfxuIGgR2tiYF-ALnxd3qoOduqfuDfOzeOl5F_ZFMjIKaXx4w/viewform?usp=sf_link)**